ThinCom PCMCIA Ethernet - Modem Adapter

User's Manual

Copyright 1996 Revision 1.0

September 6, 1996

ALL trademarks and registered trademark are of their respective companies.

No part of this publication may be reproduced, stored in a retrieval or transmitted in any form or by any means, mechanically, photocopying, or recording.

The information in this publication has been carefully checked and is believed to be accurate as of its publication date. EXP will not be held reponsible for any inadvertent.

All information is subject to change without notice.

# **TABLE OF CONTENTS**

# INTRODUCTION

# REQUIREMENTS

| Notebook computer with PC Card slot | 2 |
|-------------------------------------|---|
| PC Card device driver               |   |
| Upper Memory Block Region           |   |
| Analog Telephone line               |   |
|                                     |   |

# INSTALLATION

| Hardware Installation<br>Software Installation                                                  |  |
|-------------------------------------------------------------------------------------------------|--|
| Diagnose the need for PC Card (PCMCIA 2.10) softwa<br>Installing the PointEnabler Device Driver |  |
| Installing the PointEnabler Device Driver on a                                                  |  |
| Enabling 32-bit card support of Windows 95                                                      |  |
| Modem Selection                                                                                 |  |
| DATA COMMUNICATION                                                                              |  |
| Operating Mode                                                                                  |  |
| CELLULAR OPERATION                                                                              |  |
| FAX OPERATION                                                                                   |  |
| DIAGNOSTIC FUNCTION                                                                             |  |
| TROUBLE SHOOTING                                                                                |  |
| APPENDIX A                                                                                      |  |
| AT Commands for 28,800                                                                          |  |

| AT C | ommand for | 1414CL |  |
|------|------------|--------|--|

# TABLE OF CONTENTS (Cont.)

# APPENDIX B

| SR | gister Summary | 41 |
|----|----------------|----|
|    |                |    |

| FCC Compliance Statements                                 | 45 |
|-----------------------------------------------------------|----|
| FCC Part 68                                               | 45 |
| FCC Part 15                                               |    |
| Canadian Department of Communication Compliance Statement | 47 |

# INTRODUCTION

# INTRODUCTION

Congratulation on your purchase of the ThinCom PC Card. It is among the finest card in today's market. We develop this innovative product to meet or exceed the computer manufacturers' specifications as well as your communication needs.

The ThinCom has dual functions in one card, the **Fax/Data Modem** portion allows you to use data communication such as connecting to an on-line service or the Internet, or send and receive fax. **Ethernet Local Area Network** portion give you the connection to your LAN server. These two functions can be performed simultaneously. For example down load a file from a remote location to a network drive.

### Features

Dual functions Data/Fax modem and Ethernet in a Type II PC Card Simultaneous modem and Ethernet Local Area Network operation. Compatible with standard Socket Services and Card Services (PCMCIA 2.1) and Windows 95. 3 years warranty

#### Fax/Data Modem

Support industrial standard Hayes "AT" command set Adaptive Dialing Call progress monitoring Data Mode communication speed: 33,600, 28,800, 14,400, 9600 or 2400 bps Compatible protocol: ITU (CCITT) V.34, V.FC, V.32bis, V.32, V.23, V.22bis, V.22, V22.A/B, V.21, Bell 103 and 212A. Fax Mode: Group III Compatible Class I and/or Class II commands on send and receive up to 14,400 bps ITU (CCITT) V.17, V.29, V.27ter, V.21 Ch.2 Built-in Error correction: V.42, MNP 2-4 Built-in Data Compression: V.42 bis and MNP 5 Automatic Power Save in sleep mode Auto Retrain Support Diagnostics modes Cellular ready using MNP 10 Cellular Enhancement protocol

#### Ethernet

Support IEEE 802.3 (ANSI 8802-3) and Ethernet Standard. Direct 10 Base T (twisted pair) connection using RJ-45 Driver support for most Network Operating System

### SYSTEM REQUIREMENT

The following list contains all elements needed for the ThinCom PC Card to function as a fax/data modem and Ethernet card.

1. A notebook or desktop computer with a PC Card (PCMCIA ) slot.

# INTRODUCTION

The system should have at least one Type II or Type III (5.0 mm or 10.0 mm thickness) slot.

2. DOS version 5.0 or higher

Or

Windows 95

3. Socket Service and Card Service compliant with PCMCIA 2.10 to operate the PC Card (PCMCIA ) slot.

Normally, the device driver is pre-installed on the computer from the factory.

- 4. Network operating system software compatible with NDIS or ODI drivers.
- 5. A RJ-45 (10 Base-T) jack connect to a network server or a computer.

6. A working analog telephone line

# INSTALLATION

Before you begin the installation procedure, check and verify content of the ThinCom package. If you are missing any of the items listed below, please contact your dealer.

ThinCom PC Card Device driver and Diagnostics diskette This User's Manual Diskette and manual for data and fax communications software Telephone line interface cable with RJ-11 modular plug Ethernet 10 Base T interface cable with RJ-45 modular plug for network opration

Before You Begin

CAUTION! The electronic components and IC chips installed on the ThinCom card are very sensitive to damage metal surface.

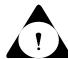

from static electricity. Before touching the card, touch a grounded

- Inspect the ThinCom card for any damage which may have occurred during shipping. If any damage is found, please notify your dealer immediately for prompt replacement.
- Turn off the computer

# HARDWARE INSTALLATION GUIDE

This section provides you with general information on how to install the PC Card into the majority of notebook computers available on the market today.

1. Locate the PCMCIA slot, which is usually on one side of the computer. Some PCMCIA system allows "hot insertion" (insertion" the card while PC power still on). Consult your computer User's

manual for detail. If you are in doubt, turn the power off.

2. Align the ThinCom card with the arrow sign pointing to the computer's slot. (Please note that the card is keyed to guide for proper installation.) Hardware Installation Guide(Cont.)

- 3. Slowly insert card into a slot and press firmly until the ThinCom card connector is seated.
- 4. Insert the telephone line interface cable with RJ-11 connector into the Fax/Data modem port (Black connector). Push in the connector firmly.

Make sure to match the cable connector's color with the connector on the card. The Modem connector is keyed, and it can not be inserted to the Ethernet connector accidently.

- 5. Insert the LAN interface cable with RJ-45 connector into the LAN port (White connector). Push in the connector firmly. Make sure to match the cable connector's color with the connector on the card. The Ethernet connector is keyed, and it can not be inserted to the Modern connector accidently.
- 6. You are now ready to install the ThinCom's Ethernet and Modem device driver.

Please follow the Software Installation Guide procedures.

# SOFTWARE INSTALLATION GUIDE for DOS/Windows 3.XX

### Install the ThinCom's driver with PC Card device driver

- Most of the notebook computer manufacturers supply the device driver program to operate the PC Card slot on their computers. The ThinCom's driver work with the PC Card (Socket Service and Card Service) device driver compliant to the PCMCIA 2.1 or later specification. Check the table on the APPENDIX A for the name of some widely used device drivers.
- A minimum of 8K block of memory in the UMB (Upper Memory Block) should be available. In order to initialize and access the ThinCom card such a memory block exclusion is required. In most case the PC Card device driver installation program will set the option in the EMM386.exe of the C:\config.sys file. The statement may look like this: (*The actul setting for your computer may be different*)

#### DEVICE=C:\DOS\EMM386.EXE NOEMS X=D000-DFFF

• Depending on the network environment, you need to choose whether you want to use ODI, NDIS2 or NDIS3 drivers. (These files are included with your installation diskette.) Use the following table as a guide:

| Network Environment                          | Driver selection         |
|----------------------------------------------|--------------------------|
| Netware from DOS                             | ODI                      |
| Netware from DOS and/or Windows 3.1x         | ODI                      |
| MS Windows Network from windows 3.1 x        | NDIS (ODI also possible) |
| Netware and MS Windows Network Windows 3.1 x | ODI                      |
| Lan Manager                                  | NDIS2                    |
| Windows 95                                   | NDIS3 Miniport           |

• Insert the diskette into the floppy drive, at the DOS prompt type in A:\install', or from File Manager double click on install.exe'. At the greeting screen press Enter' to continue. A selection menu will display as the following:

EXP ThinCom PCMCIA Modem/Net card - Installation Program

```
[ X ] Full installation
[ ] Enabler ( No Card Service )
[ ] ODI
[ ] NDIS
```

[Space] to toggle. [F2] or [Enter] to continue. [Esc] to quit.

Full installation: This option install modem and Ethernet card device driver including Novell ODI and Microsoft NDIS network driver.

Enabler:

| ODI:  | Choose this option to install the Novell's network device    | driver only. |
|-------|--------------------------------------------------------------|--------------|
| NDIS: | Choose this option to install the Microsoft's network device | driver only. |

Use the Up/Down Arrow key to move the cursor and the Space key to select the drivers to be installed. When ready to install, press Enter key to continue.

- The next screen prompt you to enter the location to install the device driver, please enter the target directory name, or press Enter key to accept the default directory.
- After the device drivers are copied in to the directory, screen will prompt to change the AUTOEXEC.BAT and CONFIG.SYS so the driver can take effect on the next system boot up. Please select Yes so the program can modify those files.
- The README.TXT file contain any recent change of the device driver, press the Enter key after the modification to the AUTOEXEC.BAT and CONFIG.SYS files. Or you may press the Esc key to exit the installation.

NOTE: Remember to reboot the system so the newly installed device driver will take effect.

# INSTALLATION VERIFICATION

# MODEM

# INSTALLATION

#### PC Card (PCMCIA) device driver

Most PC Card software will have a utility program to display the socket status,

card type, card manufacturer name and system resource used by the PC Card inserted. These programs have a name such as PCMINFO.EXE, CARDINFO.EXE, CARDVIEW or PCCARD.EXE etc..

If the ThinCom card is recognized and configured successfully, the screen message will show socket(s) information, card type as modem together with the COM port and interupt request number assigned to the modem.

NOTE: For DOS communication program user, make sure the Interupt Request number match the assigned number from PC Card device drivers. For Windows 3.xx, you need to set the COM port Interupt Request( Control Panel => Port => COM x => Advance => Setting) to match the assigned number from PC Card device drivers

# **TESTING THE MODEM**

This section contains steps to verify the installation of the ThinCom Modem portion by using a communication software.

- 1. Install and start a data communication software. (for Microsoft Windows users Click on Accessories Group => Terminal) Select terminal mode.
- 2. In setup modem, set COM port to match COM Port previously set by the PC Card device driver
- 3. Set Baud Rate, Data bits, Parity, Flow Control and Stop bit parameters to your normally use.
- 4. Enter the terminal mode. This will allow you to issue the 'AT' command directly to the modem.
- 5. Type 'AT' or 'at' then press ENTER key. (Note: the modern will not recognize mixed case such as 'At' or 'aT') The modern should respond with 'OK' on the screen. The modern's active parameters may be reviewed by using the AT&V command.

# **TESTING THE NETWORK**

On the next system reboot the EXPNET.BAT file will start and attempt to log in to a network. The THINCOM.EXE PC Card network adapter driver

#### INSTALLATION

#### WINDOWS 95 INSTALLATION

The ThinCom card is a Windows 95 compatible product. It is installed as Plug-N-Play peripheral. Your system 32-Bit PC Card (PCMCIA) support' should be enabled prior to operating the ThinCom card. (See Enable the 32-Bit card support in Windows 95' next page) Be sure to have your ThinCom's device driver diskette and the Windows 95 CD-ROM or diskette handy.

#### INSTALL THE THINCOM CARD

- 1. Start Windows 95 and insert the modem into PC Card (PCMCIA) slot. Check your computer User's manual for the slot location.
- 2. The Windows 95 will sense the new hardware upon a card insertion and ask you for the software driver diskette.
- 3. Depending on the previous software and hardware installed in your system, it may attempt to copy other files from the Windows 95 install source (CD-ROM or diskette).

| 7K Cancel   Heb                                        |                           |
|--------------------------------------------------------|---------------------------|
| utermate chires                                        | C Select from a list of a |
| tiver (Windows will not prompt you equiv)              | 🖉 🖸 o nat install a a     |
| sk povided by hadvae <u>p</u> andactuer <sup>j</sup>   | 6 Driver from de          |
| debaut driver                                          | C <u>be</u> rndone        |
| hich driver you want to install for your new hardware: | Sedect w                  |
| 🔉 EXP Computer ThinCom                                 |                           |
| Vew Hardware Found                                     | I XIE                     |

NOTE: If you are reinstalling the card in a system where there is a previous version of the drivers for this card you must competely remove old entries from Control Panel => System => Device Manager => Multi-Function Adapter.

#### IF SOMETHING GOES WRONG

In case of difficulty such as after you inserted the card and there is NO New Hardware Found window pop-up or there is no information about the modern. Please check the PCMCIA Socket support, the 32-Bit Card support may not enable or working properly. Follow the instruction to enabling the Socket support.

#### **ENABLING 32-BIT CARD SUPPORT IN WINDOWS 95**

To check whether your computer is PCMCIA Socket supported, first, double-click on the System icon from Control Panel folder (you can select the Control Panel under Settings from the Start menu to open the Control Panel folder).

| View devices t                                                                                                    | ујура С.Ч                                                                         | ew devices by go | medion |
|----------------------------------------------------------------------------------------------------|-----------------------------------------------------------------------------------|------------------|--------|
| Compute<br>Compute<br>Disk dive<br>Disk dive<br>Disk | apiers<br>& controllers<br>controllers<br>adapters<br>actual<br>or compatible POV | ICIA controller  |        |
| 9 🏭 Sound, vi<br>9 📃 System de                                                                                                    | deo and game cor<br>WIDES                                                         | indler:          |        |
|                                                                                                    |                                                                                   |                  |        |

Click on the Device Manager Tab. If PCMCIA Socket has a cross (X) sign next to the PCMCIA Controller as show above, it means the PCMCIA device driver is not using 32-Bit Card Support. The socket(s) is not enabled at this time and there should be only one such a line displayed. In this case, double click on the PCMCIA Controller, and a dialog box will be displayed as below. Please place a check mark next to the current configuration of Device usage box, then select OK.

After the PCMCIA 32-Bit Card support is installed, Windows will ask you to reboot your computer. Then you should repeat the install procedures.

If the PCMCIA Socket is not found, then you must add a PCMCIA socket to your system. Please click on the Add New Hardware icon in the Control Panel folder and select PCMCIA socket. Select the appropriate type of PCMCIA Controller that matches with yours system and follow the on-screen instructions.

#### INCTALLATION

#### **INSTALLATION VERIFICATION Cont.**

MODEM Windows 95

After installation, you may wish to check if the computer recognized the modem and the assigned COM port.

- Click on Start => Settings => Control Panel => Modem => Diagnostics tab.
   Locate the modem's COM port then highlight it. Click on More Info...' button.
- 3. The Windows 95 will try to communicate with the modern. The More Info... window appear with all the modern identification information. (Your actual display may be different)

| More Info                                            |                                                                                   |
|------------------------------------------------------|-----------------------------------------------------------------------------------|
| Port Information                                     |                                                                                   |
| Port:                                                | COM1                                                                              |
| Interrupt:                                           | 7                                                                                 |
| Address:                                             | 3F8                                                                               |
| UART:                                                | NS 16550AN                                                                        |
| Highest Speer                                        | d : 115K Baud                                                                     |
|                                                      |                                                                                   |
| 14.4 Data-Fax M                                      |                                                                                   |
| Identifier: F                                        | PCMCIA\CIRRUS_LOGIC-FAX_MODEM-F874                                                |
|                                                      |                                                                                   |
| Command                                              | Response                                                                          |
| ATI1                                                 | HD94-HM71-HEC17                                                                   |
| ATI1<br>ATI2                                         | HD94-HM71-HEC17<br>OK                                                             |
| ATI1<br>ATI2<br>ATI3                                 | HD94-HM71-HEC17<br>OK<br>CL-MD1414AT/EC                                           |
| ATI1<br>ATI2<br>ATI3<br>ATI4                         | HD94-HM71-HEC17<br>OK<br>CL-MD1414AT/EC<br>30                                     |
| ATI1<br>ATI2<br>ATI3<br>ATI4<br>ATI5                 | HD94-HM71-HEC17<br>OK<br>CL-MD1414AT/EC<br>30<br>ERROR                            |
| ATI1<br>ATI2<br>ATI3<br>ATI4<br>ATI5<br>ATI6         | HD94-HM71-HEC17<br>OK<br>CL-MD1414AT/EC<br>30                                     |
| ATI1<br>ATI2<br>ATI3<br>ATI4<br>ATI5<br>ATI6         | HD94-HM71-HEC17<br>OK<br>CL-MD1414AT/EC<br>30<br>ERROR<br>ERROR<br>ERROR<br>ERROR |
| ATI1<br>ATI2<br>ATI3<br>ATI4<br>ATI5<br>ATI6<br>ATI7 | HD94-HM71-HEC17<br>OK<br>CL-MD1414AT/EC<br>30<br>ERROR<br>ERROR<br>ERROR<br>ERROR |

The ThinCom modem portion is installed properly and ready to use.

# NETWORK

Go to Control Panel' => Network and then install the nescessery network driver for the Windows 95. Also in here all the protocal driver are listed in here.

Upon next restart of the notebook. The system will prompt for a network login.

### -INSTALLATION

During the installation of the communication software you may be asked to select a model from a list of the support modem. Use the table below to help you with your selection.

| Modem speed (Data/Fax) | Choose                    | Or using the following<br>Initialization string |
|------------------------|---------------------------|-------------------------------------------------|
| 2400/9600              | Hayes Smart Modem         | AT&F &C1 &D2                                    |
| 9600/9600              | Hayes V Series            | AT&F &C1 &D2 &K3 S48=7                          |
| 14,400/14,400          | Hayes Optima 14,400 + Fax | AT&F W1 F0 &C1 &D2<br>&K3 S48=7                 |
| 14,400/14,400CL        | Hayes Ultra 14,400        | AT&F &C1 &D2                                    |
| 28,800/14,400          | Hayes Optima 28,800 + Fax | AT&F W1 F0 &C1 &D2<br>&K3 S48=7                 |

#### DATA COMMUNICATION OPERATION

The Fax/Data Modem may be used to connect to an On-Line service, local BBS (Bulletin Board System) or the Internet. This connection may require different communication parameters. The following parameters are the basic settings needed for a successful connection:

- Data Bit 8 Data bit is the most common setting. 7 Data bit some for On-Line service and mostly Main frame connection.
   Stop Bit 1 Stop bit is widely use.
   Parity There are three setting: ODD, EVEN or NONE depends on the system you are trying to connect.
- 4. Baud Rate The speed that the data traveling between the modem and your computer. The setting should be four times of your modem speed. For example:

| Modem Speed | Baud Rate selection |
|-------------|---------------------|
| 2400 bps    | 9600 bps            |
| 9600 bps    | 38,400 bps          |
| 14,400 bps  | 57,600 bps          |
| 28,800 bps  | 115,200 bps         |

5. Flow Control Set the flow control between the computer and the modem can prevent data over run during transmission. There are two common ways of setting the flow control.

Software Flow control or XON/XOFF Hardware Flow Control or CTS/RTS

Most of the data communication software has the option for setting the above parameters. In order to let the modem communicate flawlessly, these settings must be identical between the two modems except Baud Rate and Flow Control.

#### **OPERATING MODE**

The Fax/Data Modem operating modes, which is selectable by the **\Nn** command, these commands allow the DCE (modem) to communicate with remote modems that may or may not support error correction and data compression. The operating modes are Normal, Direct, Reliable link, Auto-reliable, V.42 Reliable Mode, and MNP Reliable Mode. Speed buffering, which is used for all operating modes except **\N1**, allows the DTE(computer)-to-modem data rate to be different from the modem-to-modem data rate. This is accomplished by using transmitting and receiving buffers in the modem as speed buffer. Thus, the DTE-to-modem data rate can be set for 38,400 bps when the modem-to-modem data rate is 9,600 bps, without causing any data errors. In all data modes except direct mode (\N1), the DTE-to-modem data rate can be set for any valid speed between 300 bps and 57,600 bps. (In direct mode, the DTE-to-modem data rate can only be set to 300, 1200, 2400, 4800, 7200, 9600, 12000, and 14400 bps.)

#### Each operating mode is explained as the following:

| Normal Mode -        | No error correction/data compression, but speed buffering is supported.                                                    |
|----------------------|----------------------------------------------------------------------------------------------------|
| Direct Mode -        | No error correction/data compression and speed buffering.                                                                  |
| Reliable Mode -      | V.42, V.42 bis or MNP 2-5 only connection. The modem hangs up if a V.42/V.42 bis/MNP 2-5 connection cannot be established. |
| Auto-Reliable Mode   | V.42/V.42 bis with fall back to MNP 2-5 or normal mode.                                                                    |
| V.42 Reliable Mode - | V.42/V.42 bis connection only. The modem hangs up if an V.42/V.42 bis connection cannot be established.                    |
| MNP Reliable Mode    | MNP 2-5 connection only. The modem hangs up if an MNP connection cannot be established.                                    |

If you have difficulty connecting to a remote modem, try using the Normal mode or Direct mode.

The table below shows the \Nn and other commands needed to setup a desired operating mode.

| Operating Mode | Data/Fax Modem Speed<br>All of these commands have a prefix AT&F |      |           |             |            |
|----------------|------------------------------------------------------------------|------|-----------|-------------|------------|
|                | 2400                                                             | 9600 | 14.4/14.4 | 14.4/14.4CL | 28.8/14. 4 |
|                | 2400                                                             | 0000 | 14.4/14.4 | 14.4/14.40L | 20.0/14.   |

| Normal        | \N0 | \N0 | \N0 | \N0        | \N0               |
|---------------|-----|-----|-----|------------|-------------------|
| Direct        | \N1 | \N1 | \N1 | \N1        | \N1               |
| Reliable      | \N2 | \N2 | \N2 | \N4        | \N2               |
| Auto-Reliable | \N3 | \N3 | \N3 | \N3        | \N3 with<br>MNP10 |
| V.42 Only     | \N4 | \N4 | \N4 | \N4 -J0 H0 | \N4               |
| MNP Only      | \N5 | \N5 | \N5 | \N2        | \N5               |

#### **File Transferring**

To transfer files between two computers user will need to choose a file transfer protocol once the two modems are connected. There are many different types of file transfer protocol. Each has advantage and disadvantage on their own. The following are some guide - line in file transferring:

- After log in to a remote computer check, the protocol its using. Make sure your protocol matches the remote computers. Here are, some names of the popular protocols: COMPUSERVE B, Kermit, XMODEM, YMODEM, ZMODEM.
- The remote computer will wait for a user to start the file transfer sequence. The user must tell the communication software to start sending or receiving the selected files.

#### **Remote Access**

The best source of the information for setting up a remote access software is its User's manual. A user needs to fill in which type of modem to use (consult the modem choice section) and the flow control selection.

If you are having some difficulty connecting to a remote computer, change the init string for the modem to use Normal or Direct Mode. Some of the remote access programs have an error correction and/or data compression built-in to the software. Disabling Fax/Data Modem's errorcorrection and/or data compression may be required for this operation.

#### **CELLULAR OPERATION**

For the Cellular ready' modem owner, you will need to obtain a proper cellular interface cable kit that matches the make and model your cellular phone.(see the Notice: below) Please follow these suggestions:

- · Verify if the modern is installed and recognized by the system. Using PCMCIA sockets driver utility such as Cardinfo or PCMWIN etc.
- Check the modem operation with the land line using any communication program for DOS or Windows.
- You need to run an installation program to activate the cellular function included with the cellular interface kit. For more details consult the User's manual and the README file in the driver diskette.

For the None - Cellular ready' Fax/Data Modem, you will need a cellular interface adapter. This adapter provide Dial Tone for the modem and cellular cable kit matching your cellular phone make and model.

Operating consideration:

# **FAX OPERATION**

- Because of the cellular phone environment, modem's connection speed may be slower than the actual rated. (9600 bps is the fastest)
- The MNP 10 protocol (cellular enhancement) is included with the 28,800 and all the cellular-ready modem.

Notice: For the Cellular Ready Modem only

۲

This product contains inactivated SPECTRUM CONNECTED cellular data communication technology which can be activated for data communication over a cellular net work when a license is obtained from SPECTRUM and the product is combined with an appropriate cellular telephone driver and corresponding cable compatible with popular brands of cellular telephones. To obtain a license and to determine the availability of an appropriate driver and cable for cellular telephone, contact Spectrum Information Technologies, Inc. by calling 800-233-2119

This product is licensed under one or more of the following United Stats patents:

RE 34 034; 4,9972,457; 5,127,041; and 5,249,218 of Spectrum Information Technologies, Inc. Other patent pending

#### FAX OPERATION

The Fax/Data Modems support Group III Class 1(EIA/TIA 578) or Class 2 commands, which are part of the AT command set. The fax software included with your modem will automatically handle the fax operation for you. Please refer to the manual of your fax software on how to send and receive faxes from your computer with the Fax/Data modems. If you are using fax software other than the one included, the installation of the software may ask you to specify the type of fax modem. You may select either Class 1 or Class 2 type fax. Consult the list below for your specific modem speed.

Your modem speed Select Fax Class

| 2400, 9600, 14,400 | Class 1, Class 2 or Hayes V series   |
|--------------------|--------------------------------------|
| 14,400CL           | Class 1 or Hayes Optima 14,400 + Fax |
| 28,800             | Class 1, Class 2 or Hayes Optima     |
| Flow Control       | CTS/RTS or Hardware is recommended   |

(14,400 use Hayes Optima 14,400 + Fax)

The Fax/Data Modems with the UART 16550 (2400, 9600 and 14,400/14,400) emulation may have problems sending faxes under the Microsoft Windows. The following lines additions and/or changes in the SYSTEM.INI file will correct the problem.

#### SYSTEM.INI

;changes in this section of file [386 Enh] COMxFIFO=2 COMxTXFIFO=1 COMxBOOSTTIME=30 COMxPROTOCOL=XOFF COMxBUFFER=4096 COMxAUTOASSIGN=2 COMxTXSIZE=16 COMxRXSIZE=8

The "x" is the number of the COM port. You must be sure to be running in the enhanced mode. You can force windows to go into enhanced mode by starting Windows with the command win /3.

The above entries work with: 1) UART 16550 emulation 2) normal version of COMM.DRV Otherwise the entries will be ignored.

#### **DIAGNOSTIC FUNCTION**

Setting up for the diagnostic operation: Start the data communication software, then enter the Terminal Mode' or Connect Mode'. Set the COM port to match the number use by the modem type at' then press ENTER key to check the modem installation.

The Fax/Data Modem supports diagnostic functions defined by ITU (CCITT) V.54 to assist identifying problems of the modem. Basically, these functions loop signals on the local and remote modems to simulate data communication activities.

These diagnostic functions must be performed under asynchronous operation in non-error-correction mode(normal or direct mode). In command mode, use AT\N1 to enter direct asynchronous mode. To stop any diagnostic functions in progress, use the escape (+++) sequence to go to command mode, and type AT&T0.

#### Local Analog Loopback

This test will loop data from computer to the modem. Use AT&T1 to start the test. CONNECT XXXXX message will be displayed upon the start of the test. After the connection, characters typed on the computer will be transmitted to the modem and then return to the computer to be displayed on the screen.

#### Local Analog Loopback with Self-test

Use AT&T8 to initialize this test. The modem will generate a test pattern and looped back and checked by the modem itself. The testing duration is set by the contents of S18. Upon the termination of the test, it returns the number of detected errors to the computer. Register S16 bit 6 will be set when the test is in progress.

#### Remote Digital Loopback

Use AT&T6 to initialize this test. The test is to check the connection fault between a local modem and a remote modem. Data is routed from local computer to the local modem, then through the phone connection to a remote modem. The remote modem then retransmit the data through the same connection back to the local modem, then to the local computer. Before the test, you must establish a connection with a remote modem. If no connection is made, ERROR message will be returned. The CONNECT XXXX message will be displayed upon the start of the test. After the connection, all characters you typed on computer will be remote loopbacked and redisplayed on your screen.

#### Remote Digital Loopback with Self-test

Use AT&T7 to initiate the test, and a test pattern will be looped back and checked by the modem. If no connection is made before the start of the test, ERROR message will be returned. The test duration is determined by the contents of S18. Upon the termination of the test, it returns the number of detected errors to the computer. Register S16 bit 5 will be set when the test is in progress.

#### Local Digital Loopback

Before the start of the test, a connection to a remote modem must be established. If no connection, ERROR message will be displayed. Use AT&T3 to start the test. After the start of the test, characters typed on the remote computer will be routed from the remote modem to the local modem through the connection. The local modem will then return the data to the remote modem, and then redisplayed on the screen of the remote computer. Register S16 bit 4 will be set when the test is in progress.

# TROUBLESHOOTING

This section lists the common problems and possible causes and/or solutions. You may find the answer to your problem here.

| Problem                                                                                      | Solution                                                                                                    |
|----------------------------------------------------------------------------------------------|----------------------------------------------------------------------------------------------------|
| NO DIAL TONE                                                                                 | Check the phone connection on both sides of the cable.<br>Ensure the telephone is an Analog line not Digital line.<br>Check the telephone line by connecting a standard telephone,<br>listen to the normal house hold dial tone.<br>Bypass Dial tone detection, add X3' to the init string. |
| Cannot hear<br>modem speaker                                                                 | Check the computer volume setting.<br>In Terminal Mode send ATL3M1' command to the modem, this<br>will enable modem sound until its connection to a remote<br>modem with the highest volume.                                                                                                |
| The selected COM<br>port is either not<br>supported or is<br>being used by<br>other devices. | Disable Auto-receive in the FAX program.<br>Check the COM Port I/O address and IRQ setting.<br>Click on: Main Group => Control Panel => Ports => COM x<br>(x=com port 1-4)<br>Ensure that only <b>one</b> program is using the modem.                                                       |
| Cannot type AT'<br>in terminal mode.                                                         | Check the IRQ setting in your application program, make sure<br>that it matches the setting from the device driver.<br>Some program may not support IRQ higher than 7.                                                                                                    |
| Failed to connect                                                                            | Check your modem choice.<br>Try adding the \N1 as the last command to the init string.                                                                                                    |
| Modem doesn't fit                                                                            | Make sure the computer has Type II or Type III slot.<br>Check the User's manual for the PC Card's slot location.                                                                                                    |
| Can't Send or<br>Receive fax                                                                 | Ensure you select the right fax Class for the modem<br>or try selecting fax Class 1 with CTS/RTS (Hardware) flow<br>control.                                                                                                    |
| Unreadable<br>character on the<br>screen                                                     | Check and make sure the communication parameters match the remote location, i.g., Data Bit, Parity, Stop Bit                                                                                                    |
| Cannot find<br>modem                                                                         | Use PC Card driver utility Cardinfo' or PCMinfo' to make sure modem is configured.<br>Using MSD to verify that you have an additional COM port after                                                                                                    |

### **TROUBLESHOOTING**

| modem is inserted.                |
|-----------------------------------|
| Redo the installation procedures. |

#### APPENDIX A

What is PC Card (PCMCIA) device driver?

A PC Card device driver contains several components: Socket services, Card services, Resource Initialization Utility and Card Installation Utility. The remaining of this section will explain the four components and list the names of the device driver for some major PC Card software vendors.

Socket Services provides the interface between a system's BIOS and the host controller chips (such as the Intel 82365SL PCIC and the DataBook TCIC-2/N). Socket Services includes functions such as configuring a socket for an I/O or memory interface and controlling socket power voltages. The Socket Services driver operates the host controller chip of your computer.

<u>Card Services</u> provides the interface between the PC Card card and the Sockets Service driver. To make sure Card Services operate flawlessly regardless of the system, some PC Card device driver provide their own resource initialization utility, which will check all of the I/O ports, IRQs, and memory addresses used by the computer and report that information to Card Services.

The Card Installation Utility detects the insertion and removal of a PC Card, and determines the card type upon insertion, then the card and socket will be configured properly.

These components are loaded into the system during boot-up via the statements in the C:\CONFIG.SYS file. Along with the four components you may find other types of device drivers for various types of PC Card like SRAM card, FLASH memory card, and ATA/IDE hard drive card.

# TROUBLESHOOTING

The name of device drivers for the major PC Card software vendors are listed below:

| Software/Device<br>Driver             | SystemSoft<br>CardSoft                                                        | Phoenix         | Databook<br>Cardtalk |
|---------------------------------------|-------------------------------------------------------------------------------|-----------------|----------------------|
| Socket Services                       | SS365SL.EX<br>E,<br>SS365LP.EX<br>E,<br>SSCIRRUS.<br>EXE,<br>SSDBOOK.E<br>XE, | PCMSS.<br>EXE   | SNOTEP<br>V2.SYS     |
|                                       | SVADEM.EX<br>E,<br>SSVLSI.EXE                                                 |                 |                      |
| Card Services                         | CS.EXE                                                                        | PCMCS.<br>EXE   | CTALKCS<br>.EXE      |
| Resource<br>Initialization<br>Utility | CSALLOC.E<br>XE                                                               | PCMRM<br>AN.SYS |                      |
| IDE/ATA Driver                        | S_IDE.EXE<br>or<br>ATADRV.EX<br>E                                             | PCMATA<br>.SYS  |                      |
| SRAM Card<br>Driver                   | SRAMDRV.E<br>XE or<br>MTSRAM.EX<br>E                                          |                 |                      |
| Flash Card<br>Support                 | MTAA.EXE,<br>MTAB.EXE,<br>MTI1,EXE<br>MTI2P.EXE                               |                 |                      |
| Memory Card<br>Driver                 | SCARD29.E<br>XE or<br>MEMDRV.E<br>XE                                          |                 |                      |
| Card Installation<br>Utility          | CIC.EXE or<br>CARDID.EX<br>E                                                  | PCMSC<br>D.EXE  | CARDTAL<br>K.SYS     |

| Card Services | CS_APM.EX |  |
|---------------|-----------|--|
| Power         | E         |  |
| Management    |           |  |

#### Basic AT' command for 28,800 Modem

#### Command

A/ Re-execute command. А Go off-hook and attempt to answer a call. B0 Select V.22 connection at 1200 bps. B1 Select Bell 212A connection at 1200 bps. C1 Return OK message. Dn Dial modifier. E0 Turn off command echo. E1 Turn on command echo. H0 Initiate a hang-up sequence. H1 If on-hook, go off-hook and enter command mode. 10 Report product code. Report pre-computed checksum. 11 12 Report OK. 13 Report firmware revision, model, and interface type. 14 Report response programmed by an OEM. 15 Report the country code parameter. 16 Report modem data pump model and code revision. 17 Reports the DAA code (W-class models only). L0 Set low speaker volume. L1 Set low speaker volume. L2 Set medium speaker volume. L3 Set high speaker volume. M0 Turn speaker off. M1 Turn speaker on during handshaking and turn speaker off while receiving carrier. M2 Turn speaker on during handshaking and while receiving carrier. М3 Turn speaker off during dialing and receiving carrier and turn speaker on during answering. N0 Turn off automode detection.

Function

| N1  | Turn on automode detection.                                                                                                    |
|-----|----------------------------------------------------------------------------------------------------|
| O0  | Go on-line.                                                                                                    |
| O1  | Go on-line and initiate a retrain sequence.                                                                                                    |
| Р   | Force pulse dialing.                                                                                                    |
| Q0  | Allow result codes to DTE.                                                                                                    |
| Q1  | Inhibit result codes to DTE.                                                                                                    |
| Sn  | Select S-Register as default.                                                                                                    |
| Sn? | Return the value of S-Register n.                                                                                                    |
| =v  | Set default S-Register to value v.                                                                                                    |
| ?   | Return the value of default S-Register.                                                                                                    |
| Т   | Force DTMF dialing.                                                                                                    |
| V0  | Report short form (terse) result codes.                                                                                                    |
| V1  | Report long form (verbose) result codes.                                                                                                    |
| W0  | Report DTE speed in EC mode.                                                                                                    |
| W1  | Report line speed, EC protocol and DTE speed.                                                                                                    |
| W2  | Report DCE speed in EC mode.                                                                                                    |
| X0  | Report basic call progress result codes, i.e., OK, CONNECT, RING, NO CARRIER (also, for busy, if enabled, and dial tone not detected), NO ANSWER and ERROR.                                       |
| X1  | Report basic call progress result codes and connections speeds (OK, CONNECT, RING, NO CARRIER (also, for busy, if enabled, and dial tone not detected), NO ANSWER, CONNECT XXXX, and ERROR.       |
| X2  | Report basic call progress result codes and connections speeds, i.e., OK, CONNECT, RING, NO CARRIER (also, for busy, if enabled, and dial tone not detected), NO ANSWER, CONNECT XXXX, and ERROR. |
| X3  | Report basic call progress result codes and connection rate, i.e., OK, CONNECT, RING, NO CARRIER, NO ANSWER, CONNECT XXXX, BUSY, and ERROR.                                                       |
| X4  | Report all call progress result codes and connection rate, i.e., OK, CONNECT, RING, NO CARRIER, NO ANSWER, CONNECT XXXX, BUSY, NO DIAL TONE and ERROR.                                            |
| Y0  | Disable long space disconnect before on-hook.                                                                                                    |
| Y1  | Enable long space disconnect before on-hook.                                                                                                    |
| ZO  | Restore stored profile 0 after warm reset.                                                                                                    |
| Z1  | Restore stored profile 1 after warm reset.                                                                                                    |
| &C0 | Force RLSD active regardless of the carrier state.                                                                                                    |
| &C1 | Allow RLSD to follow the carrier state.                                                                                                    |
| &D0 | Interpret DTR ON-to-OFF transition per &Qn:                                                                                                    |
|     | &Q0, &Q5, &Q6 The modem ignors DTR.                                                                                                    |
|     | &Q1, &Q4 The modem hangs up.                                                                                                    |
|     | &Q2, &Q3 The modem hangs up.                                                                                                    |
| &D1 | Interpret DTR ON-to-OFF transition per &Qn:                                                                                                    |
|     | &Q0, &Q1, &Q4,.                                                                                                    |
|     |                                                                                                    |

| &Q2, &Q3The modern hangs up.&D2Interpret DTR ON-to-OFF transition per &On:<br>& &Q0 thru &Q6The modern hangs up.&D3Interpret DTR ON-to-OFF transition per &On:<br>& &Q0, &Q1, &Q4.<br>& &Q0, &Q1, &Q4.<br>& &Q2, &Q3 & The modern performs soft reset.<br>& &Q0, &Q1, &Q4.<br>& &Q2, &Q3 & The modern performs soft reset.<br>& &Q0, &Q1, &Q4.<br>& &Q2, &Q3 & The modern hangs up.<br>& &Q2, &Q3 & The modern hangs up.<br>& &Q2, &Q3 & The modern performs soft reset.<br>& &Q0, &Q1, &Q4.<br>& &Q2, &Q3 & The modern performs soft reset.<br>& &Q2, &Q3 & The modern hangs up.<br>& &Q2, &Q3 & The modern hangs up.<br>& &Q4 & Select sprice connect with async off-line command mode and enable DTR is at a Talk/Data switch.*<br>& &Q4 & Select sprice connect with async off-line command mode and enable DTR is at a |     | &Q5, &Q6                                       | Asynchronous escape.                                                           |  |
|----------------------------------------------------------------------------------------------------|-----|------------------------------------------------|--------------------------------------------------------------------------------|--|
| &D3&Q0 thru &Q6The modem hangs up.&D3Interpret DTR ON-to-OFF transition per &Qn:.&Q0, &Q1, &Q4,.&Q0, &Q1, &Q4,.&Q2, &Q3The modem performs soft reset.&Q2, &Q3The modem hangs up.&F0Restore factory configuration 0.&F1Restore factory configuration 1.&G0Disable guart tone.&G2Enable flo0 Hz guart tone.&G2Enable flo0 Hz guart tone.&G2Enable flo0 Hz guart tone.&G3Set S-Register response only for compatibility.&J1Set S-Register response only for compatibility.&J1Set S-Register response only for compatibility.&K3Enable DTE/DCE flow control.&K4Enable CTS/CTS DTE/DCE flow control.&K4Enable RTS/CTS DTE/DCE flow control.&K4Enable KON/XOFF fDrE/DCE flow control.&K4Enable KON/XOFF flow control.&K4Enable KDN/XOFF flow control.&K6Enable both RTS/CTS and XON/XOFF flow control.&K6Enable both RTS/CTS and XON/XOFF flow control.&K6Enable connect with async off-line command mode.*&M1Select direct asynchronous mode.&M3Select sync connect with async off-line command mode.*&M2Select sync connect with async off-line command mode.*&M2Select sync connect with async off-line command mode.*&M2Select direct asynchronous mode.&M3Select sync connect with async off-line command mode.*&M2Select sync connect with async off-line command mo                                                                                                    |     | &Q2, &Q3                                       | The modem hangs up.                                                            |  |
| &D3       Interpret DTR ON-to-OFF transition per &Qn:.         &Q0, &Q1, &Q4,.         &Q2, &Q3       The modem performs soft reset.         &Q2, &Q3       The modem hangs up.         &FO       Restore factory configuration 0.         &F1       Restore factory configuration 1.         &G0       Disable guard tone.         &G1       Disable guard tone.         &G2       Enable 1800 Hz guard tone.         &G2       Enable 1800 Hz guard tone.         &J1       Set S-Register response only for compatibility.         &J1       Set S-Register response only for compatibility.         &K3       Enable TE/DCE flow control.         &K4       Enable XON/XOFF DTE/DCE flow control.         &K4       Enable transparent XON/XOFF flow control.         &K4       Enable tonth S/CTS and XON/XOFF flow control.         &L1       Select direct asynchronous mode.         &L1       Select direct asynchronous mode.         &M1       Select sync connect with async off-line command mode.*         &M2       Select sync connect with async off-line command mode and enable DTR to act as Talk/Data switch.*         &M3       Select sync connect with async off-line command mode.*         &M4       Select sync connect with async off-line command mode.*         &M3                                                                                                    | &D2 | Interpret DTR ON-                              | o-OFF transition per &Qn:                                                      |  |
| &Q0, &Q1, &Q4         &Q0, &Q1, &Q4         &Q0, &Q1, &Q4         &Q2, &Q3       The modem hangs up.         &F0       Restore factory configuration 0.         &F1       Restore factory configuration 1.         &G0       Disable guard tone.         &G1       Disable guard tone.         &G2       Enable 1900 Hz guard tone.         &G2       Enable 1800 Hz guard tone.         &G2       Enable 1800 Hz guard tone.         &G3       Set S-Register response only for compatibility.         &K4       Enable TE//DCE flow control.         &K3       Enable TE//DCE flow control.         &K4       Enable XON/XOFF DTE//DCE flow control.         &K4       Enable XON/XOFF DTE//DCE flow control.         &K4       Enable XON/XOFF flow control.         &K5       Enable transparent XON/XOFF flow control.         &K6       Enable tont RTS/CTS and XON/XOFF flow control.         &L0       Select dial up line operation.         &L1       Select asynchronous mode.         &M1       Select sync connect with async off-line command mode.*         &M2       Select sync connect with async off-line command mode and enable DTR to act as Talk/Data switch.*         &M3       Select sync connect with async off-line command mode and enabl                                                                                                    |     | &Q0 thru &Q6                                   | The modem hangs up.                                                            |  |
| &Q5, &Q6The modem performs soft reset.<br>&Q2, &Q3The modem hangs up.&F0Restore factory configuration 0.&F1Restore factory configuration 1.&G0Disable guard tone.&G1Disable guard tone.&G2Enable 1800 Hz guard tone.&G2Enable 1800 Hz guard tone.&J0Set S-Register response only for compatibility.&J1Set S-Register response only for compatibility.&K0Disable DTE/DCE flow control.&K3Enable RTS/CTS DTE/DCE flow control.&K4Enable XON/XOFF DTE/DCE flow control.&K5Enable tonty/CTF S and XON/XOFF flow control.&K6Enable tonty/CTF S and XON/XOFF flow control.&K6Enable tonty/CTF and XON/XOFF flow control.&K6Enable tonty/CTF and XON/XOFF flow control.&K6Enable tonty/CTF and XON/XOFF flow control.&K6Enable tonty/CTF and XON/XOFF flow control.&K6Enable tonty/CTF and XON/XOFF flow control.&K6Enable tonty async off-line command mode.*&M2Select direct asynchronous mode.&M3Select sync connect with async off-line command mode and enable DTR to act as Talk/Data switch.*&P0Set 10 pps pulse dial with 39%/61% make/break.&P1Set 20 pps pulse dial with 39%/61% make/break.&P2Set 20 pps pulse dial with 39%/61% make/break.&P3Set 20 pps pulse dial with 39%/61% make/break.&P2Set 20 pps pulse dial with 39%/61% make/break.&P2Set 20 pps pulse dial with 33%/67% make/break.&P3S                                                                                                    | &D3 | Interpret DTR ON-                              | to-OFF transition per &Qn:.                                                    |  |
| &Q2, &Q3The modem hangs up.&F0Restore factory configuration 0.&F1Restore factory configuration 1.&G0Disable guard tone.&G1Disable guard tone.&G2Enable 1800 Hz guard tone.&G3Set S-Register response only for compatibility.&L1Set S-Register response only for compatibility.&K3Enable TTE/DCE flow control.&K4Enable TTE/DCE flow control.&K4Enable XON/XOFF DTE/DCE flow control.&K4Enable XON/XOFF flow control.&K5Enable NTS/CTS DTE/DCE flow control.&K6Enable NTS/CTS and XON/XOFF flow control.&K6Enable both RTS/CTS and XON/XOFF flow control.&K6Enable both RTS/CTS and XON/XOFF flow control.&K6Select dial up line operation.&M0Select diarcet asynchronous mode.&M1Select sync connect with async off-line command mode.*&M2Select sync connect with async off-line command mode and enable DTR to act as Talk/Data switch.*&P0Set 10 pps pulse dial with 39%/61% make/break.&P1Set 20 pps pulse dial with 39%/61% make/break.&P2Set 20 pps pulse dial with 39%/61% make/break.&P3Set 20 pps pulse dial with 39%/61% make/break.&P3Set 20 pps pulse dial with 39%/61% make/break.&P3Set 20 pps pulse dial with 39%/61% make/break.&P3Set 20 pps pulse dial with 39%/61% make/break.&P3Set 20 pps pulse dial with 39%/61% make/break.&P3Set 20 pps pulse dial with 39%/61% make/break.                                                                                                    |     | &Q0, &Q1, &Q4,.                                |                                                                                |  |
| &F0Restore factory configuration 0.&F1Restore factory configuration 1.&G0Disable guard tone.&G1Disable guard tone.&G2Enable 1800 Hz guard tone.&J0Set S-Register response only for compatibility.&J1Set S-Register response only for compatibility.&K0Disable DTE/DCE flow control.&K3Enable 1800 HZ guard tone.&K4Enable 100 E/DCE flow control.&K5Enable RTS/CTS DTE/DCE flow control.&K4Enable XON/XOFF DTE/DCE flow control.&K5Enable both RTS/CTS and XON/XOFF flow control.&K6Enable both RTS/CTS and XON/XOFF flow control.&K6Enable both RTS/CTS and XON/XOFF flow control.&K6Enable both RTS/CTS and XON/XOFF flow control.&K6Select direct asynchronous mode.&M0Select direct asynchronous mode.&M1Select sync connect with async off-line command mode.*&M2Select sync connect with async off-line command mode and enable DTR to act as Talk/Data switch.*&P0Set 10 pps pulse dial with 33%/67% make/break.&P1Set 20 pps pulse dial with 33%/67% make/break.&P2Set 20 pps pulse dial with 33%/67% make/break.&P3Set 20 pps pulse dial with 33%/67% make/break.&P3Set 20 pps pulse dial with 33%/67% make/break.&P2Set 20 pps pulse dial with 33%/67% make/break.&P3Set 20 pps pulse dial with 33%/67% make/break.&P3Set 20 pps pulse dial with 33%/67% make/break.&P3Set 20 pps pulse dial with 33%/6                                                                                                    |     | &Q5, &Q6                                       | The modem performs soft reset.                                                 |  |
| &F1Restore factory configuration1.&G0Disable guard tone.&G1Disable guard tone.&G2Enable 1800 Hz guard tone.&J0Set S-Register response only for compatibility.&J1Set S-Register response only for compatibility.&K3Enable RTS/CTS DTE/DCE flow control.&K4Enable RTS/CTS DTE/DCE flow control.&K5Enable transparent XON/XOFF flow control.&K6Enable transparent XON/XOFF flow control.&K6Enable both RTS/CTS and XON/XOFF flow control.&K6Enable both RTS/CTS and XON/XOFF flow control.&K6Enable both RTS/CTS and XON/XOFF flow control.&L1Select dial up line operation.&L1Select direct asynchronous mode.&M1Select sync connect with async off-line command mode and enable DTR dialing of directory zero.*&M3Select sync connect with async off-line command mode and enable DTR dialing of directory zero.*&P0Set 10 pps pulse dial with 39%/61% make/break.&P1Set 10 pps pulse dial with 39%/67% make/break.&P2Set 20 pps pulse dial with 39%/67% make/break.&P3Set 20 pps pulse dial with 39%/67% make/break.&P4Select sync connect with async off-line command mode.*&P2Set 20 pps pulse dial with 39%/67% make/break.&P3Set 20 pps pulse dial with 39%/67% make/break.&P4Select asynchronous mode.&P3Set 20 pps pulse dial with 39%/67% make/break.&P4Select sync connect with async off-line command mode and enable DTR dialing of directory zero.* <td></td> <td>&amp;Q2, &amp;Q3</td> <td>The modem hangs up.</td>                                                                                                    |     | &Q2, &Q3                                       | The modem hangs up.                                                            |  |
| &GODisable guard tone.&G1Disable guard tone.&G2Enable 1800 Hz guard tone.&J0Set S-Register response only for compatibility.&J1Set S-Register response only for compatibility.&K0Disable DTE/DCE flow control.&K3Enable RTS/CTS DTE/DCE flow control.&K4Enable XON/XOFF DTE/DCE flow control.&K5Enable transparent XON/XOFF flow control.&K6Enable ton RTS/CTS and XON/XOFF flow control.&K6Enable both RTS/CTS and XON/XOFF flow control.&K6Enable ton RTS/CTS and XON/XOFF flow control.&K6Enable both RTS/CTS and XON/XOFF flow control.&L0Select dial up line operation.&M0Select direct asynchronous mode.&M1Select sync connect with async off-line command mode.*&M2Select sync connect with async off-line command mode and enable DTR dialing of directory zero.*&M3Select sync connect with async off-line command mode and enable DTR to act as Talk/Data switch.*&P0Set 10 pps pulse dial with 39%/61% make/break.&P2Set 20 pps pulse dial with 39%/61% make/break.&P3Set 20 pps pulse dial with 39%/61% make/break.&P4Select direct asynchronous mode.&Q0Select direct asynchronous mode.&Q1Select sync connect with async off-line command mode.*&Q2Select direct asynchronous mode.&Q3Select sync connect with async off-line command mode.*&Q2Select direct asynchronous mode.                                                                                                    | &F0 | Restore factory cor                            | nfiguration 0.                                                                 |  |
| &G1Disable guard tone.&G2Enable 1800 Hz guard tone.&J0Set S-Register response only for compatibility.&J1Set S-Register response only for compatibility.&K0Disable DTE/DCE flow control.&K3Enable RTS/CTS DTE/DCE flow control.&K4Enable XON/XOFF DTE/DCE flow control.&K5Enable transparent XON/XOFF flow control.&K6Enable both RTS/CTS and XON/XOFF flow control.&K6Enable both RTS/CTS and XON/XOFF flow control.&K6Enable both RTS/CTS and XON/XOFF flow control.&L0Select dial up line operation.&L1Select direct asynchronous mode.&M1Select sync connect with async off-line command mode.*&M3Select sync connect with async off-line command mode and enable DTR to act as Talk/Data switch.*&P0Set 10 pps pulse dial with 39%/61% make/break.&P1Set 20 pps pulse dial with 39%/61% make/break.&P2Set 20 pps pulse dial with 39%/61% make/break.&P3Set 20 pps pulse dial with 33%/67% make/break.&P2Set 20 pps pulse dial with 33%/67% make/break.&P3Set 20 pps pulse dial with 33%/67% make/break.&P2Select sync connect with async off-line command mode.*&Q0Select direct asynchronous mode.&Q1Select sync connect with async off-line command mode.*&Q2Select direct asynchronous mode.&Q3Select sync connect with async off-line command mode and enable DTR dialing of directory zero.*                                                                                                    | &F1 | Restore factory cor                            | nfiguration1.                                                                  |  |
| &G2Enable 1800 Hz guard tone.&J0Set S-Register response only for compatibility.&J1Set S-Register response only for compatibility.&K0Disable DTE/DCE flow control.&K3Enable RTS/CTS DTE/DCE flow control.&K4Enable XON/XOFF DTE/DCE flow control.&K5Enable transparent XON/XOFF flow control.&K6Enable both RTS/CTS and XON/XOFF flow control.&K6Enable both RTS/CTS and XON/XOFF flow control.&L0Select dial up line operation.&L1Select direct asynchronous mode.&M0Select direct asynchronous mode.&M1Select sync connect with async off-line command mode.*&M3Select sync connect with 39%/61% make/break.&P1Set 10 pps pulse dial with 39%/61% make/break.&P2Set 20 pps pulse dial with 39%/61% make/break.&P3Set 20 pps pulse dial with 33%/67% make/break.&Q0Select direct asynchronous mode.&Q1Select sync connect with async off-line command mode.*&Q2Select direct asynchronous mode.&Q3Select sync connect with async off-line command mode.*                                                                                                    | &G0 | Disable guard tone                             |                                                                                |  |
| &J0Set S-Register response only for compatibility.&J1Set S-Register response only for compatibility.&K0Disable DTE/DCE flow control.&K3Enable RTS/CTS DTE/DCE flow control.&K4Enable XON/XOFF DTE/DCE flow control.&K5Enable transparent XON/XOFF flow control.&K6Enable both RTS/CTS and XON/XOFF flow control.&K6Enable both RTS/CTS and XON/XOFF flow control.&L0Select dial up line operation.&L1Select leased line operation.&M0Select direct asynchronous mode.&M1Select sync connect with async off-line command mode.*&M3Select sync connect with async off-line command mode and enable DTR dialing of directory zero.*&P0Set 10 pps pulse dial with 39%/61% make/break.&P1Set 10 pps pulse dial with 39%/61% make/break.&P2Set 20 pps pulse dial with 39%/61% make/break.&P3Set 20 pps pulse dial with 33%/67% make/break.&Q0Select direct asynchronous mode.&Q1Select sync connect with async off-line command mode.*&Q2Select sync connect with async off-line command mode.*&Q3Select sync connect with async off-line command mode.*                                                                                                    | &G1 | Disable guard tone                             |                                                                                |  |
| &J1Set S-Register response only for compatibility.&K0Disable DTE/DCE flow control.&K3Enable RTS/CTS DTE/DCE flow control.&K4Enable XON/XOFF DTE/DCE flow control.&K4Enable XON/XOFF DTE/DCE flow control.&K5Enable transparent XON/XOFF flow control.&K6Enable both RTS/CTS and XON/XOFF flow control.&L0Select dial up line operation.&L1Select leased line operation.&M0Select direct asynchronous mode.&M1Select sync connect with async off-line command mode.*&M3Select sync connect with async off-line command mode and enable DTR dialing of directory zero.*&P0Set 10 pps pulse dial with 39%/61% make/break.&P1Set 20 pps pulse dial with 39%/61% make/break.&P2Set 20 pps pulse dial with 39%/61% make/break.&Q0Select asynchronous mode.&Q0Select asynchronous mode.&Q2Select sync connect with async off-line command mode.*&Q3Select sync connect with async off-line command mode.*                                                                                                    | &G2 | Enable 1800 Hz gu                              | ard tone.                                                                      |  |
| &K0Disable DTE/DCE flow control.&K3Enable RTS/CTS DTE/DCE flow control.&K4Enable XON/XOFF DTE/DCE flow control.&K5Enable XON/XOFF flow control.&K6Enable both RTS/CTS and XON/XOFF flow control.&K6Enable both RTS/CTS and XON/XOFF flow control.&L0Select dial up line operation.&L1Select diarct asynchronous mode.&M0Select direct asynchronous mode.&M1Select sync connect with async off-line command mode and enable DTR dialing of directory zero.*&M3Select sync connect with async off-line command mode and enable DTR to act as Talk/Data switch.*&P0Set 10 pps pulse dial with 39%/61% make/break.&P1Set 10 pps pulse dial with 39%/61% make/break.&P2Set 20 pps pulse dial with 39%/61% make/break.&P3Set 20 pps pulse dial with 39%/61% make/break.&Q0Select direct asynchronous mode.&Q1Select sync connect with async off-line command mode.*&Q2Select direct asynchronous mode.&Q3Select sync connect with async off-line command mode.*                                                                                                    | &J0 | Set S-Register resp                            | oonse only for compatibility.                                                  |  |
| &K3Enable RTS/CTS DTE/DCE flow control.&K4Enable XON/XOFF DTE/DCE flow control.&K5Enable transparent XON/XOFF flow control.&K6Enable both RTS/CTS and XON/XOFF flow control.&L0Select dial up line operation.&L1Select leased line operation.&M0Select direct asynchronous mode.&M1Select sync connect with async off-line command mode.*&M3Select sync connect with async off-line command mode and enable DTR dialing of directory zero.*&P0Set 10 pps pulse dial with 39%/61% make/break.&P1Set 20 pps pulse dial with 39%/61% make/break.&P2Set 20 pps pulse dial with 39%/67% make/break.&Q0Select direct asynchronous mode.&Q1Select sync connect with async off-line command mode.*&Q2Select direct asynchronous mode.&P3Set 20 pps pulse dial with 39%/67% make/break.&P3Set 20 pps pulse dial with 39%/67% make/break.&Q3Select sync connect with async off-line command mode.*&Q3Select sync connect with async off-line command mode.*                                                                                                    | &J1 | Set S-Register resp                            | oonse only for compatibility.                                                  |  |
| &K4Enable XON/XOFF DTE/DCE flow control.&K5Enable transparent XON/XOFF flow control.&K6Enable both RTS/CTS and XON/XOFF flow control.&L0Select dial up line operation.&L1Select leased line operation.&M0Select direct asynchronous mode.&M1Select sync connect with async off-line command mode.*&M3Select sync connect with async off-line command mode and enable DTR dialing of directory zero.*&M3Select sync connect with async off-line command mode and enable DTR to act as Talk/Data switch.*&P0Set 10 pps pulse dial with 39%/61% make/break.&P1Set 20 pps pulse dial with 39%/61% make/break.&P2Set 20 pps pulse dial with 39%/61% make/break.&Q0Select direct asynchronous mode.&Q1Select sync connect with async off-line command mode.*&Q2Select direct asynchronous mode.&Q3Select sync connect with async off-line command mode.*&Q3Select direct asynchronous mode.                                                                                                    | &K0 | Disable DTE/DCE                                | flow control.                                                                  |  |
| &K5Enable transparent XON/XOFF flow control.&K6Enable both RTS/CTS and XON/XOFF flow control.&L0Select dial up line operation.&L1Select leased line operation.&M0Select direct asynchronous mode.&M1Select sync connect with async off-line command mode.*&M3Select sync connect with async off-line command mode and enable DTR dialing of directory zero.*&M3Select sync connect with async off-line command mode and enable DTR to act as Talk/Data switch.*&P0Set 10 pps pulse dial with 39%/61% make/break.&P1Set 10 pps pulse dial with 39%/61% make/break.&P2Set 20 pps pulse dial with 39%/61% make/break.&Q0Select direct asynchronous mode.&Q1Select sync connect with async off-line command mode.*&Q2Select sync connect with async off-line command mode.*&Q3Select sync connect with async off-line command mode.*                                                                                                    | &K3 | Enable RTS/CTS I                               | DTE/DCE flow control.                                                          |  |
| &K6Enable both RTS/CTS and XON/XOFF flow control.&L0Select dial up line operation.&L1Select leased line operation.&M0Select direct asynchronous mode.&M1Select sync connect with async off-line command mode.*&M2Select sync connect with async off-line command mode and enable DTR dialing of directory zero.*&M3Select sync connect with async off-line command mode and enable DTR to act as Talk/Data switch.*&P0Set 10 pps pulse dial with 39%/61% make/break.&P1Set 10 pps pulse dial with 33%/67% make/break.&P2Set 20 pps pulse dial with 39%/61% make/break.&P3Set 20 pps pulse dial with 33%/67% make/break.&Q0Select direct asynchronous mode.&Q1Select sync connect with async off-line command mode.*&Q2Select sync connect with async off-line command mode.*&Q3Select sync connect with async off-line command mode and enable DTR dialing of directory zero.*                                                                                                    | &K4 | Enable XON/XOFF DTE/DCE flow control.          |                                                                                |  |
| &L0Select dial up line operation.&L1Select leased line operation.&M0Select direct asynchronous mode.&M1Select sync connect with async off-line command mode.*&M2Select sync connect with async off-line command mode and enable DTR dialing of directory zero.*&M3Select sync connect with async off-line command mode and enable DTR to act as Talk/Data switch.*&P0Set 10 pps pulse dial with 39%/61% make/break.&P1Set 10 pps pulse dial with 33%/67% make/break.&P2Set 20 pps pulse dial with 39%/61% make/break.&P3Select direct asynchronous mode.&Q0Select direct asynchronous mode.&Q1Select sync connect with async off-line command mode and enable DTR dialing of directory zero.*&Q2Select sync connect with async off-line command mode.*&Q3Select sync connect with async off-line command mode and enable DTR dialing of directory zero.*                                                                                                    | &K5 | Enable transparent XON/XOFF flow control.      |                                                                                |  |
| &L1Select leased line operation.&M0Select direct asynchronous mode.&M1Select sync connect with async off-line command mode.*&M2Select sync connect with async off-line command mode and enable DTR dialing of directory zero.*&M3Select sync connect with async off-line command mode and enable DTR to act as Talk/Data switch.*&P0Set 10 pps pulse dial with 39%/61% make/break.&P1Set 10 pps pulse dial with 33%/67% make/break.&P2Set 20 pps pulse dial with 39%/61% make/break.&P3Set 20 pps pulse dial with 33%/67% make/break.&Q0Select direct asynchronous mode.&Q1Select sync connect with async off-line command mode and enable DTR dialing of directory zero.*&Q3Select sync connect with async off-line command mode and enable DTR dialing of directory zero.*                                                                                                    | &K6 | Enable both RTS/CTS and XON/XOFF flow control. |                                                                                |  |
| &M0Select direct asynchronous mode.&M1Select sync connect with async off-line command mode.*&M2Select sync connect with async off-line command mode and enable DTR dialing of directory zero.*&M3Select sync connect with async off-line command mode and enable DTR to act as Talk/Data switch.*&P0Set 10 pps pulse dial with 39%/61% make/break.&P1Set 10 pps pulse dial with 33%/67% make/break.&P2Set 20 pps pulse dial with 39%/61% make/break.&P3Set 20 pps pulse dial with 33%/67% make/break.&Q0Select direct asynchronous mode.&Q1Select sync connect with async off-line command mode.*&Q2Select sync connect with async off-line command mode.*&Q3Select sync connect with async off-line command mode.*                                                                                                    | &L0 | Select dial up line of                         | peration.                                                                      |  |
| &M1Select sync connect with async off-line command mode.*&M2Select sync connect with async off-line command mode and enable DTR dialing of directory zero.*&M3Select sync connect with async off-line command mode and enable DTR to act as Talk/Data switch.*&P0Set 10 pps pulse dial with 39%/61% make/break.&P1Set 10 pps pulse dial with 33%/67% make/break.&P2Set 20 pps pulse dial with 39%/61% make/break.&P3Set 20 pps pulse dial with 33%/67% make/break.&Q0Select direct asynchronous mode.&Q1Select sync connect with async off-line command mode and enable DTR dialing of directory zero.*&Q3Select sync connect with async off-line command mode and enable DTR to act as Talk/Data switch.*                                                                                                    | &L1 | Select leased line of                          | peration.                                                                      |  |
| <ul> <li>&amp;M2</li> <li>&amp;M2</li> <li>Select sync connect with async off-line command mode and enable DTR dialing of directory zero.*</li> <li>&amp;M3</li> <li>Select sync connect with async off-line command mode and enable DTR to act as Talk/Data switch.*</li> <li>&amp;P0</li> <li>Set 10 pps pulse dial with 39%/61% make/break.</li> <li>&amp;P1</li> <li>Set 10 pps pulse dial with 33%/67% make/break.</li> <li>&amp;P2</li> <li>Set 20 pps pulse dial with 39%/61% make/break.</li> <li>&amp;P3</li> <li>Set 20 pps pulse dial with 33%/67% make/break.</li> <li>&amp;Q0</li> <li>Select direct asynchronous mode.</li> <li>&amp;Q1</li> <li>Select sync connect with async off-line command mode and enable DTR dialing of directory zero.*</li> <li>&amp;Q3</li> <li>Select sync connect with async off-line command mode and enable DTR to act as Talk/Data switch.*</li> </ul>                                                                                                    | &M0 | Select direct async                            | hronous mode.                                                                  |  |
| &M3Select sync connect with async off-line command mode and enable DTR to act as Talk/Data switch.*&P0Set 10 pps pulse dial with 39%/61% make/break.&P1Set 10 pps pulse dial with 33%/67% make/break.&P2Set 20 pps pulse dial with 39%/61% make/break.&P3Set 20 pps pulse dial with 33%/67% make/break.&Q0Select direct asynchronous mode.&Q1Select sync connect with async off-line command mode and enable DTR dialing of directory zero.*&Q3Select sync connect with async off-line command mode and enable DTR to act as Talk/Data switch.*                                                                                                    | &M1 | Select sync connect                            | ct with async off-line command mode.*                                          |  |
| <ul> <li>&amp;P0 Set 10 pps pulse dial with 39%/61% make/break.</li> <li>&amp;P1 Set 10 pps pulse dial with 33%/67% make/break.</li> <li>&amp;P2 Set 20 pps pulse dial with 39%/61% make/break.</li> <li>&amp;P3 Set 20 pps pulse dial with 33%/67% make/break.</li> <li>&amp;Q0 Select direct asynchronous mode.</li> <li>&amp;Q1 Select sync connect with async off-line command mode.*</li> <li>&amp;Q2 Select sync connect with async off-line command mode and enable DTR dialing of directory zero.*</li> <li>&amp;Q3 Select sync connect with async off-line command mode and enable DTR to act as Talk/Data switch.*</li> </ul>                                                                                                    | &M2 | Select sync connect                            | t with async off-line command mode and enable DTR dialing of directory zero.*  |  |
| <ul> <li>&amp;P1 Set 10 pps pulse dial with 33%/67% make/break.</li> <li>&amp;P2 Set 20 pps pulse dial with 39%/61% make/break.</li> <li>&amp;P3 Set 20 pps pulse dial with 33%/67% make/break.</li> <li>&amp;Q0 Select direct asynchronous mode.</li> <li>&amp;Q1 Select sync connect with async off-line command mode.*</li> <li>&amp;Q2 Select sync connect with async off-line command mode and enable DTR dialing of directory zero.*</li> <li>&amp;Q3 Select sync connect with async off-line command mode and enable DTR to act as Talk/Data switch.*</li> </ul>                                                                                                    | &M3 | Select sync connect                            | t with async off-line command mode and enable DTR to act as Talk/Data switch.* |  |
| <ul> <li>&amp;P2</li> <li>&amp;E Set 20 pps pulse dial with 39%/61% make/break.</li> <li>&amp;P3</li> <li>&amp;E Set 20 pps pulse dial with 33%/67% make/break.</li> <li>&amp;Q0</li> <li>&amp;E Select direct asynchronous mode.</li> <li>&amp;Q1</li> <li>&amp;E Select sync connect with async off-line command mode.*</li> <li>&amp;Q2</li> <li>&amp;E Select sync connect with async off-line command mode and enable DTR dialing of directory zero.*</li> <li>&amp;Q3</li> <li>&amp;E Select sync connect with async off-line command mode and enable DTR to act as Talk/Data switch.*</li> </ul>                                                                                                    | &P0 | Set 10 pps pulse d                             | al with 39%/61% make/break.                                                    |  |
| <ul> <li>&amp;P3 Set 20 pps pulse dial with 33%/67% make/break.</li> <li>&amp;Q0 Select direct asynchronous mode.</li> <li>&amp;Q1 Select sync connect with async off-line command mode.*</li> <li>&amp;Q2 Select sync connect with async off-line command mode and enable DTR dialing of directory zero.*</li> <li>&amp;Q3 Select sync connect with async off-line command mode and enable DTR to act as Talk/Data switch.*</li> </ul>                                                                                                    | &P1 | Set 10 pps pulse d                             | al with 33%/67% make/break.                                                    |  |
| &Q0Select direct asynchronous mode.&Q1Select sync connect with async off-line command mode.*&Q2Select sync connect with async off-line command mode and enable DTR dialing of directory zero.*&Q3Select sync connect with async off-line command mode and enable DTR to act as Talk/Data switch.*                                                                                                    | &P2 | Set 20 pps pulse d                             | al with 39%/61% make/break.                                                    |  |
| &Q1Select sync connect with async off-line command mode.*&Q2Select sync connect with async off-line command mode and enable DTR dialing of directory zero.*&Q3Select sync connect with async off-line command mode and enable DTR to act as Talk/Data switch.*                                                                                                    | &P3 | Set 20 pps pulse d                             | al with 33%/67% make/break.                                                    |  |
| &Q2Select sync connect with async off-line command mode and enable DTR dialing of directory zero.*&Q3Select sync connect with async off-line command mode and enable DTR to act as Talk/Data switch.*                                                                                                    |     | Select direct async                            | hronous mode.                                                                  |  |
| &Q3 Select sync connect with async off-line command mode and enable DTR to act as Talk/Data switch.*                                                                                                    |     |                                                | -                                                                              |  |
|                                                                                                    |     |                                                |                                                                                |  |
| &Q4 Select Hayes AutoSync mode.                                                                                                    |     | -                                              |                                                                                |  |
|                                                                                                    | &Q4 | Select Hayes Auto                              | Sync mode.                                                                     |  |

| &Q5     | Modem negotiates an error corrected link.                      |
|---------|----------------------------------------------------------------|
| &Q6     | Select asynchronous operation in normal mode.                  |
| &R0     | CTS tracks RTS (async) or acts per V.25 (sync).                |
| &R1     | CTS is always active.                                          |
| &S0     | DSR is always active.                                          |
| &S1     | DSR acts per V.25.                                             |
| &T0     | Terminate any test in progress.                                |
| &T1     | Initiate local analog loopback.                                |
| &T2     | Returns ERROR result code.                                     |
| &T3     | Initiate local digital loopback.                               |
| &T4     | Allow remote digital loopback.                                 |
| &T5     | Disallow remote digital loopback request.                      |
| &Т6     | Request an RDL without self-test.                              |
| &T7     | Request an RDL with self-test.                                 |
| &Т8     | Initiate local analog loop with self-test.                     |
| &V      | Display current configurations.                                |
| &W0     | Store the active profile in NVRAM profile 0.                   |
| &W1     | Store the active profile in NVRAM profile 1.                   |
| &X0     | Select internal timing for the transmit clock.                 |
| &X1     | Select external timing for the transmit clock.                 |
| &X2     | Select slave receive timing for the transmit clock.            |
| &Y0     | Recall stored profile 0 upon power up.                         |
| &Y1     | Recall stored profile 1 upon power up.                         |
| &Zn=x   | Store dial string x (to 35) to location n (0 to 3).            |
| %E0     | Disable line quality monitor and auto retrain.                 |
| %E1     | Enable line quality monitor and auto retrain.                  |
| %E2     | Enable line quality monitor and fallback/fall forward.         |
| %L      | Return received line signal level.                             |
| %Q      | Report the line signal quality.                                |
| %TTn    | PTT certification test signals.                                |
| \G0     | Disable modem to modem flow control.                           |
| \G1     | Enable modem to modem flow control.                            |
| ∖Kn     | Controls break handling during three states:                   |
|         | When modem receives a break from the DTE:                      |
| \K0,2,4 | Enter on-line command mode, no break sent to the remote modem. |
| \K1     | Clear buffers and send break to remote modem.                  |
|         |                                                                |

| \K3         | Send break to remote modem immediately.                                                                        |
|-------------|----------------------------------------------------------------------------------------------------|
| \K5         |                                                                                                    |
|             | Send break to remote modem in sequence with transmitted data. When modem receives \B in on-line command state: |
| \K0,1       | Clear buffers and send break to remote modem.                                                                  |
| \K2,3       | Send break to remote modem immediately.                                                                        |
|             |                                                                                                    |
| \K4,5       | Send break to remote modem in sequence with transmitted data. When modem receives break from the remote modem: |
| \K0,1       | Clear data buffers and send break to DTE.                                                                      |
| \K2,3       | Send a break immediately to DTE.                                                                               |
| \K4,5       | Send a break with received data to the DTE.                                                                    |
| \N0         | Select normal speed buffered mode.                                                                             |
| \N1         | Select direct mode.                                                                                            |
| \N2         | Select reliable link mode.                                                                                     |
| \N3         | Select auto reliable mode.                                                                                     |
| \N4         | Force LAPM mode.                                                                                               |
| \N5         | Force MNP mode.                                                                                                |
| +MS         | Select modulation                                                                                              |
| ECC COMANDS |                                                                                                    |
| %C0         | Disable data compression.                                                                                      |
| %C1         | Enable MNP 5 data compression.                                                                                 |
| %C2         | Enable V.42 bis data compression.                                                                              |
| %C3         | Enable both V.42 bis and MNP 5 compression.                                                                    |
| \A0         | Set maximum block size in MNP to 64.                                                                           |
| \A1         | Set maximum block size in MNP to 128.                                                                          |
| \A2         | Set maximum block size in MNP to 192.                                                                          |
| \A3         | Set maximum block size in MNP to 256.                                                                          |
| \Bn         | Send break of n x 100 ms.                                                                                      |
|             |                                                                                                    |
|             |                                                                                                    |

### MNP 10 COMMANDS

| )M0 | Disable MNP 10 link negotiation power adjustment. |
|-----|---------------------------------------------------|
| )M1 | Enable MNP 10 link negotiation power adjustment.  |
| *H0 | Select MNP 10 link negotiation at highest rate.   |
| *H1 | Select MNP 10 link negotiation at 1200 bps.       |
| *H2 | Select MNP 10 link negotiation at 4800 bps.       |

| -K0<br>-K1<br>-Q0<br>-Q1<br>@M0<br>@M1<br>@M2<br>@M3 - @M10<br>@M11<br>@M12 | Disable MNP 10 extended services.<br>Enable MNP 10 extended services.<br>Enable MNP 10 extended services detection only.<br>Disable MNP 10 fallback to 2400 bps (V.22 bis)/1200 bps (V.22).<br>Enable MNP 10 fallback to 2400 bps (V.22 bis)/1200 bps (V.22).<br>Select initial transmit level of -26 dBm.<br>Select initial transmit level of -30 dBm.<br>Select initial transmit level of -10 dBm.<br>Select initial transmit level of -10 dBm.<br>Select initial transmit level of -11 dBm.<br>-Select initial transmit level of -12 dBm. |
|-----------------------------------------------------------------------------|----------------------------------------------------------------------------------------------------|
| @M30<br>@M31<br>:E0<br>:E1                                                  | Select initial transmit level of -30 dBm.<br>Select initial transmit level of -31 dBm.<br>Disable the compromise equalizer.<br>Enable the compromise equalizer.                                                                                                    |

# CALLER ID COMMANDS

| #CID=0 | Disable Caller ID.                              |
|--------|-------------------------------------------------|
| #CID=1 | Enable Caller ID with formatted presentation.   |
| #CID=2 | Enable Caller ID with unformatted presentation. |

### CELLULAR COMMANDS

| ^C2 | Download cellular phone driver.    |
|-----|------------------------------------|
| 4   | Identify cellular phone driver.    |
| ^T6 | Indicate status of cellular phone. |

#### Basic AT' command for 1414 CL

| Command | Default | Function                                                                                                    |
|---------|---------|----------------------------------------------------------------------------------------------------|
| A/      | none    | Repeat last command                                                                                                    |
| А       | none    | Answer                                                                                                    |
| B0      |         | Select ITU connection                                                                                                    |
| B1      | *       | Select Bell connectionor                                                                                                    |
| CO      |         | Disable Carrier control                                                                                                    |
| C1      | *       | Enable Carrier control                                                                                                    |
| D       | none    | Dial command                                                                                                    |
| E0      |         | Disable Command echo                                                                                                    |
| E1      | *       | Enable Command echo                                                                                                    |
| F0      |         | Disable On-line echo                                                                                                    |
| F1      | *       | Enable On-line echo                                                                                                    |
| HO      | *       | Start Hang-up sequence                                                                                                    |
| H1      |         | If On-hook, go off-hook and enter command mode                                                                                               |
| 10      | *       | Report ID code                                                                                                    |
| l1      |         | Report checksum I2 Report OK                                                                                                    |
| 13      |         | Report firmmware revision, model                                                                                                    |
| 14      |         | Report Manufacturer ID code                                                                                                    |
| K0      | *       | SRAM buffer control                                                                                                    |
| L0      |         | Set low speaker volume control                                                                                                    |
| L1      |         | Set low speaker volume control                                                                                                    |
| L2      | *       | Set medium speaker volume control                                                                                                    |
| L3      |         | Set high speaker volume control                                                                                                    |
| MO      |         | Turn speaker off                                                                                                    |
| M1      |         | Turn speaker on during handshaking and turn speaker off while receiving carrier.                                                             |
| M2      | *       | Turn speaker on during handshaking and while receiving carrier.                                                                              |
| M3      |         | Turn speaker off during dailing, receiving carrier and turn speaker on during answering.                                                     |
| N0      |         | Disable connection data rate control                                                                                                    |
| N1      | *       | Enable connection data rate control                                                                                                    |
| On      | 0       | Go on line                                                                                                    |
| Р       | none    | Select pulse dialing                                                                                                    |
| Q0      | *       | Enable result code display                                                                                                    |
| Q1      |         | Disable result code display                                                                                                    |
| Sn      | none    | Select an S-register                                                                                                    |
| Sn=x    | none    | Write to an S-register                                                                                                    |
| Sn?     | none    | Read from an S-register                                                                                                    |
| ?       | none    | Read last accessed S-register                                                                                                    |
| Т       | *       | Select DTMF dialing                                                                                                    |
| V0      |         | Report result code short form                                                                                                    |
| V1      |         | Report result code long (verbose) form                                                                                                    |
| X0      |         | Report basic call progress i.e., OK, CONNECT, RING, NO CARRIER                                                                               |
| X1      |         | Report basic call progress and connection speed i.e., OK, CONNECT, RING, NO CARRIER CONNECT XXXX and ERROR (no Dial tone detection)          |
| X2      |         | Report basic call progress and connection rate i.e., OK, CONNECT, RING, NO CARRIER CONNECT XXXX and ERROR (no Dial tone detection)           |
| X3      |         | Report basic call progress and connection rate i.e., OK, CONNECT, RING, NO CARRIER CONNECT XXXX NO ANSWER and ERROR (no Dial tone detection) |
| X4      | *       | Report basic call progress and connection rate i.e., OK, CONNECT, RING, NO CARRIER, RING CONNECT XXXX NO ANSWER, BUSY NO DIAL TONE and ERROR |

| Y0  | *    | Disable long space disconnect                                                                                                    |
|-----|------|----------------------------------------------------------------------------------------------------|
| Y1  |      | Enable long space disconnect Z0 * Recall stored profile 0                                                                                                    |
| Z1  |      | Recall stored profile 1                                                                                                    |
| &C0 |      | Force DCD active                                                                                                    |
| &C1 | *    | Allow DCD to follow carrier state                                                                                                    |
| &D0 | 0    | In asynchronous mode (&QO), the modem ignores DTR.                                                                                                    |
| aD0 | 1    | The modem switches from data mode to command mode when an on-to-off transition of DTR occurs.                                                                                        |
|     | 2*   |                                                                                                    |
|     | Z    | An on-to-off transition of DTR causes the modem to go on-hook (hang-up) and disable auto-answer mode. Auto-answer mode (S0 is not equal to zero) is enabled when DTR is turned on. * |
|     | 2    |                                                                                                    |
|     | 3    | An on-to-off transition of DTR re-initializes the modem. The re-initialize procedure performs a power-up reset, except that the UART registers are not re-                           |
| o – |      | configured. DTR option                                                                                                    |
| &F  | none | Load factory defaults<br>Guard tone disabled                                                                                                    |
| &G  | 0*   |                                                                                                    |
|     | 1    | 550-Hz guard tone enabled.                                                                                                    |
|     | 2    | 1800-Hz guard tone enabled.                                                                                                    |
| &J  | 0    | Auxiliary relay is never operate                                                                                                    |
|     | 1    | A lead is connected to the A1 lead the modern is off-hook                                                                                                    |
| &Pn | 0*   | Make = 39%; Break = 61% for use in the United States. *                                                                                                    |
|     | 1    | Make = 33%; Break = 67% for use in the United Kingdom and Hong Kong.                                                                                                    |
| &Sn | 0*   | Force DSR alway active                                                                                                    |
|     | 1    | DSR circuit is on during handshaking, off in test or idle modes. DSR is on when carrier is lost.                                                                                     |
| &Tn |      | 0* Terminates test in progress 1 Local analog loopback                                                                                                    |
|     | 3    | Local digital loopback                                                                                                    |
|     | 4    | Grants RDL request from remote modem                                                                                                    |
|     | 5    | Denies RDL request from remote modem                                                                                                    |
|     | 6    | Remote digital loopback                                                                                                    |
|     | 7    | Remote digital loopback with self-test                                                                                                    |
|     | 8    | Local analog loopback with self-test                                                                                                    |
| &Un | 0*   | Enabled (Trellis modulation with QAM modulation as a fallback)                                                                                                    |
|     | 1    | Disabled (QAM modulation only)                                                                                                    |
| &Vn | 0*   | View active and stored configuration 0                                                                                                    |
|     | 1    | View active and stored configuration 1                                                                                                    |

#### AT&V1

Active Profile:

+FCLASS=0 #VCL=0 #VLN=25

B1 E1 L2 M1 N1 P Q0 V1 X4 Y0 &C1 &D2 &G0 &J0 &P0 &Q0 &S0 &Y0 -C0 %E1 %G0 \A3 \C0 \G0 \J0 \K5 \N3 \T00 \V2 \X0 %A013 %C1 -J1 "H3 "O016 S00:000 S01:000 S02:043 S03:013 S04:010 S05:008 S06:002 S07: 060 S08:002 S09:006 S10:014 S11:095 S12:050 S14:170 S16:000 S18:000 S21:048 S22:118 S23:021 S25:005 S26:001 S27:064 S30:010 S37:000 S90:000 S108:002 S109:062

Stored Profile 1:

B1 E1 L2 M1 N1 P Q0 V1 X4 Y0 &C1 &D2 &G0 &J0 &P0 &Q0 &R0 &S0 &X0 \A3 \C0 \G0 \J0 \K5 \N3 \T00 \V2 \X0 %A013 %C1 -J1 "H3 "O016 S00:000 S06:002 S07: 060 S08:002 S09:006 S10:014 S11:095 S12:050 S14:170 S16:000 S18:000 S21:048 S22:118 S23:021 S25:005 S26:001 S27:064 S30:010

S37:000 S90:000 S108:002 S109:062

| &Z0 12345<br>&Z1 T4444<br>&Z2 T1234 | 444  |                                           |                                                                |
|-------------------------------------|------|-------------------------------------------|----------------------------------------------------------------|
| &W                                  | 0    | Store active profile in user profile 0    |                                                                |
|                                     | 1    | Store in active profile user profile 1    |                                                                |
| &Y                                  | 0*   | Select stored profile 0 on power up       |                                                                |
|                                     | 1    | Select stored profile 1 on power up       |                                                                |
| &Zn=x                               | none | Store telephone number                    |                                                                |
|                                     |      | To dial the stored telephone, use the     |                                                                |
|                                     |      | ATDS=n command.                           |                                                                |
|                                     |      | x = 0, 9, A, B, C, D, #, *, T, P, R, W, @ |                                                                |
| o / <b>T</b>                        |      | n = 0-3                                   |                                                                |
| %E                                  | 0    | Disable Auto-retrain (V.32 and V.32bis C  | )nly)                                                          |
|                                     | 1*   | Enable Auto-retrain                       |                                                                |
| %G0                                 | 0 *  | Disable Auto Fallforward/fallback Rate    | Renegotiation                                                  |
|                                     | 1    | Enable Auto Fallforward/fallback Rate     | Renegotiation                                                  |
| %Q                                  | none | Line signal quality                       |                                                                |
|                                     |      | Range: 0-255                              |                                                                |
|                                     |      | 0 - 7 No Retrain                          | 8 - 255 Modem performs a Retrain (i.e., if configured for %E1) |
| -Cn                                 | 0*   | Diable data modem calling tone            |                                                                |
|                                     | 1    | Enable data modem calling tone            |                                                                |

\* Value saved in NVRAM.

### V.42, MNP 'AT' Commands

| Command | Default | Function                                                                                                    |
|---------|---------|----------------------------------------------------------------------------------------------------|
| %A      | 13      | Set auto-reliable fallback character                                                                                                    |
| %C      | 0       | No data compression                                                                                                    |
|         | 1*      | MNP 5 data compression control                                                                                                    |
| ١A      | 0       | MNP block size Maximum 64 characters                                                                                                    |
|         | 1       | MNP block size Maximum 128 characters                                                                                                    |
|         | 2       | MNP block size Maximum 192 characters                                                                                                    |
|         | 3*      | MNP block size Maximum 256 characters                                                                                                    |
| \Bn     | none    | Transmit break (n=0-9 Break lenght in 100 msec)                                                                                                    |
| /C      | 0*      | Does not buffer data                                                                                                    |
|         | 1       | Buffers data for four seconds until 200 characters have been buffered or SYN character is detected, then switches to reliable mode. If the buffer fills, data is passed to the serial port.                                                                   |
|         | 2       | Does not buffer data. Switches to normal mode upon receipt of auto-reliable fallback character and passes it to serial port. This feature is used to allow non-V.42 modems to connect immediately to a V.42 modem without data loss. Set auto-reliable buffer |
| \G      | 0 *     | Disable modem port flow control                                                                                                    |
|         | 1       | Set port flow control to XON/XOFF                                                                                                    |
| ∖Jn     | 0 *     | Disable Bps rate adjusting                                                                                                    |

|              | 1                | Enable Bps rate adjusting                                                                                                    |
|--------------|------------------|----------------------------------------------------------------------------------------------------|
| \Kn          | 5                | Set break control                                                                                                    |
|              | In Connect S     | tate, if reliable mode then transmit break to remote:                                                                                              |
|              |                  | n = 0,2,4 Enter command state, but do not send a break.                                                                                            |
|              |                  | n = 1 Destructive/expedited                                                                                                    |
|              |                  | n = 3 Non-destructive/expedited                                                                                                    |
|              |                  | n = 5 Non-destructive/non-expedited                                                                                                    |
|              | In Command       | State, if reliable mode then transmit break to remote:                                                                                             |
|              |                  | n = 0,1 Destructive/expedited                                                                                                    |
|              |                  | n = 2,3 Non-destructive/expedited                                                                                                    |
|              |                  | n = 4,5 Non-destructive/non-expedited                                                                                                    |
|              | In Connect S     | tate, if direct mode then receive break at serial port:                                                                                            |
|              |                  | n = 0,2,4 Immediately send break and enter command state.                                                                                          |
|              |                  | n = 1,3,5 Immediately send break through                                                                                                    |
|              | In Connect S     | tate, receive break at modem port, send to serial port:                                                                                            |
|              |                  | n = 0,1 Destructive/expedited                                                                                                    |
|              |                  | n = 2,3 Non-destructive/expedited                                                                                                    |
|              |                  | n = 4,5 Non-destructive/non-expedited                                                                                                    |
| \Nn          | Se               | t Operating Mode: Determines the type of connection attempted by the modem.                                                                        |
|              |                  | n = 0 Normal Mode-No data compression or error correction, but uses speed buffering.                                                               |
|              |                  | n = 1 Direct Mode- No data compression, error correction, or speed buffering.                                                                      |
|              |                  | n = 2 MNP Reliable Mode-The modem attempts to negotiate an MNP error-correction 'reliable' link, hanging up if it fails.                           |
|              |                  | n = 3 V.42 Auto-reliable Mode * If V.42 detection is enabled (-Jn), a LAPM or MNP link can be detected and negotiated, otherwise only LAPM will be |
|              |                  | attempted. If configured for -J0 and a protocol connection is not made, the moder will hang up. If configured for -J1 and a protocol               |
|              |                  | connection is not made, the modem will fall back to speed buffering mode.                                                                          |
|              |                  | n = 4 V.42 Reliable - The modem attempts to negotiate LAPM error correction, hanging up if it fails.                                               |
|              |                  |                                                                                                    |
| NOTE: 300 bp | s does not suppo | rt synchronous operation. The mode will automatically fall back to MNP asynchronous operation.                                                     |
|              |                  |                                                                                                    |
| \O           | none             | Originate reliable link                                                                                                    |
| \Qn          | 0                | Disables flow control                                                                                                    |
|              | 1                | XON/XOFF software flow control                                                                                                    |
|              | 2                | Unidirectional hardware flow control                                                                                                    |
|              | 3*               | Bidirectional hardware flow control                                                                                                    |
| \T           | 0*               | Disable inactivity timer                                                                                                    |
|              |                  | 0-90 Lenth in minutes                                                                                                    |
| \U           | none             | Accept reliable link                                                                                                    |
| \Vn          | 0                | Enables codes defined by ATV command                                                                                                    |
|              | 1                | Enables modified MNP codes                                                                                                    |
|              | 2*               | Enables extended V.42 codes                                                                                                    |
| \X           | 0*               | Processes flow control characters *                                                                                                    |
|              | 1                | Processes flow control characters and passes them through to the local or remote so they can process the characters.                               |
| \Y           | none             | Switch to reliable mode                                                                                                    |
| \Z           | none             | Switch to normal mode                                                                                                    |
| -Jn          | 0                | Disable the V.42 detect phase                                                                                                    |

|     |    | (\N3,\N4 operating mode)                                  |
|-----|----|-----------------------------------------------------------|
| "Hn | 0  | Disables V.42 bis                                         |
|     | 1  | Enables V.42 bis only when transmitting data              |
|     | 2  | Enables V.42 bis only when receiving data                 |
|     | 3* | Enables V.42 bis for both transmitting and receiving data |
| "On | 16 | V.42 bis string length (range 6-250 Number of charecters) |
|     |    |                                                           |

\* Value saved in NVRAM.

### **Dial Modifiers**

| Command                     | Function                               |
|-----------------------------|----------------------------------------|
| 0 to 9<br>A,B,C,<br>D, *, # | Dialing digits<br>Tone dial characters |
| P                           | Pulse dial                             |
| R                           | Reverse originate mode                 |
| S=n                         | Dial NVRAM telephone number            |
| T                           | Tone dial                              |
| W                           | Wait for dial tone                     |
| ,                           | Pause                                  |
| 1                           | Flash hook                             |
| @                           | Wait for quiet answer                  |
| ;                           | Return to idle state                   |
| - ( )                       | Ignored by modem                       |

APPENDIX A

Basic AT command for 2400, 9600 and 14,400 modem.

| Command | Function                                                                           |
|---------|------------------------------------------------------------------------------------|
| A/      | Re-execute command.                                                                |
| А       | Go off-hook and attempt to answer a call.                                          |
| B0      | Select V.22 connection at 1200 bps.                                                |
| B1      | Select Bell 212A connection at 1200 bps.                                           |
| C1      | Return OK message.                                                                 |
| Dn      | Dial modifier.                                                                     |
| E0      | Turn off command echo.                                                             |
| E1      | Turn on command echo.                                                              |
| F0      | Select auto-detect mode (equivalent to N1).                                        |
| F1      | Select V.21 or Bell 103.                                                           |
| F2      | Reserved.                                                                          |
| F3      | Select V.23 line modulation.                                                       |
| F4      | Select V.22 or Bell 212A 1200 bps line speed.                                      |
| F5      | Select V.22 bis line modulation.                                                   |
| F6      | Select V.32 bis or V.32 4800 line modulation.                                      |
| F7      | Select V.32 bis 7200 line modulation.                                              |
| F8      | Select V.32 bis or V.32 9600 line modulation.                                      |
| F9      | Select V.32 bis 12000 line modulation.                                             |
| F10     | Select V.32 bis 14400 line modulation.                                             |
| HO      | Initiate a hang-up sequence.                                                       |
| H1      | If on-hook, go off-hook and enter command mode.                                    |
| 10      | Report product code.                                                               |
| 11      | Report pre-computed checksum from ROM.                                             |
| 12      | Compute checksum and report status.                                                |
| 13      | Report firmware revision, model, and interface type.                               |
| 14      | Report response programmed by an OEM.                                              |
| 15      | Report the country code number.                                                    |
| 16      | Report modem data pump model.                                                      |
| LO      | Set low speaker volume.                                                            |
| L1      | Set low speaker volume.                                                            |
| L2      | Set medium speaker volume.                                                         |
| L3      | Set high speaker volume.                                                           |
| MO      | Turn speaker off.                                                                  |
| M1      | Turn speaker on during handshaking and turn speaker off while receiving carrier.   |
| M2      | Turn speaker on during handshaking and while receiving carrier.                    |
| M3      | Turn speaker off during dialing and receiving carrier speaker on during answering. |
| NO      | Turn off automode detection.                                                       |
| N1      | Turn on automode detection.                                                        |
| 00      | Go on-line.                                                                        |
| 01      | Go on-line and initiate a retrain sequence.                                        |
| P       | Force pulse dialing.                                                               |
| Q0      | Allow result codes to DTE.                                                         |
| Q1      | Inhibit result codes to DTE.                                                       |
| Sn      | Select S register as default.                                                      |
| Sn?     | Return the value of S register n.                                                  |
| =V      | Set default S register to value v.                                                 |

APPENDIX A

| ?   | Return the value of default S register.                                                                                                    |
|-----|----------------------------------------------------------------------------------------------------|
| Т   | Force DTMF dialing.                                                                                                    |
| V0  | Report short form (terse) result codes.                                                                                                    |
| V1  | Report long form (verbose) result codes.                                                                                                    |
| WO  | Report DTE speed in EC mode.                                                                                                    |
| W1  | Report line speed, EC protocol and DTE speed.                                                                                                    |
| W2  | Report DCE speed in EC mode.                                                                                                    |
| X0  | Report basic call progress result codes, i.e., OK, CONNECT, RING, NO CARRIER (also, for busy, if enabled, and dial tone not detected), NO ANSWER and ERROR.                                       |
| X1  | Report basic call progress result codes and connections speeds (OK, CONNECT, RING, NO CARRIER (also, for busy, if enabled, and dial tone not detected), NO ANSWER, CONNECT XXXX, and ERROR.       |
| X2  | Report basic call progress result codes and connections speeds, i.e., OK, CONNECT, RING, NO CARRIER (also, for busy, if enabled, and dial tone not detected), NO ANSWER, CONNECT XXXX, and ERROR. |
| X3  | Report basic call progress result codes and connection rate, i.e., OK, CONNECT, RING, NO CARRIER, NO ANSWER, CONNECT XXXX, BUSY, and ERROR.                                                       |
| X4  | Report all call progress result codes and connection rate, i.e., OK, CONNECT, RING, NO CARRIER, NO ANSWER, CONNECT XXXX, BUSY, NO DIAL TONE and ERROR.                                            |
| Y0  | Disable long space disconnect before on-hook.                                                                                                    |
| Y1  | Enable long space disconnect before on-hook.                                                                                                    |
| Z0  | Restore stored profile 0 after warm reset.                                                                                                    |
| Z1  | Restore stored profile 1 after warm reset.                                                                                                    |
| &C0 | Force RLSD active regardless of the carrier state.                                                                                                    |
| &C1 | Allow RLSD to follow the carrier state.                                                                                                    |
| &D0 | Interpret DTR ON-to-OFF transition per &Qn.                                                                                                    |
| &D1 | Interpret DTR ON-to-OFF transition per &Qn.                                                                                                    |
| &D2 | Interpret DTR ON-to-OFF transition per &Qn.                                                                                                    |
| &D3 | Interpret DTR ON-to-OFF transition per &Qn.                                                                                                    |
| &F  | Recall (restore) factory profile.                                                                                                    |
| &G0 | Disable guard tone.                                                                                                    |
| &G1 | Disable guard tone.                                                                                                    |
| &G2 | Enable 1800 Hz guard tone.                                                                                                    |
| &J0 | Set S register response only for compatibility.                                                                                                    |
| &J1 | Set S register response only for compatibility.                                                                                                    |
| &K0 | Disable DTE/DCE flow control.                                                                                                    |
| &K3 | Enable RTS/CTS DTE/DCE flow control.                                                                                                    |
| &K4 | Enable XON/XOFF DTE/DCE flow control.                                                                                                    |
| &L0 | Select dial up line operation.                                                                                                    |
| &L1 | Select leased line operation.                                                                                                    |
| &M0 | Select direct asynchronous mode.                                                                                                    |
| &M1 | Select sync connect with async off-line command mode.                                                                                                    |
| &M2 | Select sync connect with async off-line command mode and enable DTR dialing of directory zero.                                                                                                    |
| &M3 | Select sync connect with async off-line command mode and enable DTR to act as Talk/Data switch.                                                                                                   |
| &P0 | Set 10 pps pulse dial with 39%/61% make/break.                                                                                                    |
| &P1 | Set 10 pps pulse dial with 33%/67% make/break.                                                                                                    |
| &P2 | Set 20 pps pulse dial with 39%/61% make/break.                                                                                                    |
| &P3 | Set 20 pps pulse dial with 33%/67% make/break.                                                                                                    |
| &Q0 | Select direct asynchronous mode.                                                                                                    |
| &Q1 | Select sync connect with async off-line command mode.                                                                                                    |
| &Q2 | Select sync connect with async off-line command mode and enable DTR dialing of directory zero.                                                                                                    |
| &Q3 | Select sync connect with async off-line command mode and enable DTR to act as Talk/Data switch.                                                                                                   |
| &Q4 | Select Hayes AutoSync mode.                                                                                                    |
| &Q5 | Modem negotiates an error corrected link.                                                                                                    |
| &Q6 | Select asynchronous operation in normal mode.                                                                                                    |
|     |                                                                                                    |

## APPENDIX A

| &R0          | CTS tracks RTS (async) or acts per V.25 (sync).        |
|--------------|--------------------------------------------------------|
| &R1          | CTS is always active.                                  |
| &S0          | DSR is always active.                                  |
| &S1          | DSR acts per V.25.                                     |
| &T0          | Terminate any test in progress.                        |
| &T1          | Initiate local analog loopback.                        |
| &T2          | Returns ERROR result code.                             |
| &T3          | Initiate local digital loopback.                       |
| &T4          | Allow remote digital loopback.                         |
| &T5          | Disallow remote digital loopback request.              |
| &T6          | Request an RDL without self-test.                      |
| &T7          | Request an RDL with self-test.                         |
| &Т8          | Initiate local analog loop with self-test.             |
| &V           | Display current configurations.                        |
| &W0          | Store the active profile in NVRAM profile 0.           |
| &W1          | Store the active profile in NVRAM profile 1.           |
| &X0          | Select internal timing for the transmit clock.         |
| &X1          | Select external timing for the transmit clock.         |
| &X2          | Select slave receive timing for the transmit clock.    |
| &Y0          | Recall stored profile 0 upon power up.                 |
| &Y1          | Recall stored profile 1 upon power up.                 |
| &Zn=x        | Store dial string x (to 40) to location n (0 to 19).   |
| %E0          | Disable line quality monitor and auto retrain.         |
| %E1          | Enable line quality monitor and auto retrain.          |
| %E2          | Enable line quality monitor and fallback/fall forward. |
| %L           | Return received line signal level.                     |
| %Q           | Report the line signal quality.                        |
| %TTn         | PTT certification test signals.                        |
| \G0          | Disable modem to modem flow control.                   |
| \G1          | Enable modem to modem flow control.                    |
| ∖Kn          | Controls break handling during three states.           |
| \N0          | Select normal speed buffered mode.                     |
| \N1          | Select direct mode.                                    |
| \N2          | Select reliable link mode.                             |
| \N3          | Select auto reliable mode.                             |
| \N4          | Force LAPM mode.                                       |
| \N5          | Force MNP mode.                                        |
| ECC COMMANDS |                                                        |
| %C0          | Disable data compression.                              |
| %C1          | Enable MNP 5 data compression.                         |
| %C2          | Enable V.42 bis data compression.                      |

| %U1 | Enable MINP 5 data compression.             |
|-----|---------------------------------------------|
| %C2 | Enable V.42 bis data compression.           |
| %C3 | Enable both V.42 bis and MNP 5 compression. |
| \A0 | Set maximum block size in MNP to 64.        |
| \A1 | Set maximum block size in MNP to 128.       |
| \A2 | Set maximum block size in MNP to 192.       |
| \A3 | Set maximum block size in MNP to 256.       |
| \Bn | Send break of n x 100 ms.                   |
| \L0 | Use stream mode for MNP.                    |
| \L1 | Use block mode for MNP.                     |
|     |                                             |

EXP Fax/Data Modem

## OPERATING CONSIDERATION

MNP 10 COMMANDS (14.400 modem only)

| )M0<br>)M1<br>*H0<br>*H1<br>*H2<br>-K0<br>-K1<br>-K2<br>-Q0<br>-Q1<br>@M0<br>@M1<br>@M2<br>@M3 - @M10<br>@M11<br>@M12 | Disable MNP 10 link negotiation power adjustment.<br>Enable MNP 10 link negotiation power adjustment.<br>Select MNP 10 link negotiation at highest rate.<br>Select MNP 10 link negotiation at 1200 bps.<br>Select MNP 10 link negotiation at 4800 bps.<br>Disable MNP 10 extended services.<br>Enable MNP 10 extended services.<br>Enable MNP 10 extended services detection only.<br>Disable MNP 10 fallback to 2400 bps (V.22 bis)/1200 bps (V.22).<br>Enable MNP 10 fallback to 2400 bps (V.22 bis)/1200 bps (V.22).<br>Select initial transmit level of -26 dBm.<br>Select initial transmit level of -10 dBm.<br>Select initial transmit level of -11 dBm.<br>Select initial transmit level of -12 dBm. |
|----------------------------------------------------------------------------------------------------|----------------------------------------------------------------------------------------------------|
| @M30<br>@M31<br>:E0<br>:E1                                                                                            | Select initial transmit level of -30 dBm.<br>Select initial transmit level of -31 dBm.<br>Disable the compromise equalizer.<br>Enable the compromise equalizer.                                                                                                    |

### S REGISTERS

The S registers are summarized in table along with their default values. Registers denoted with an <sup>\*\*</sup> in the table may be stored in one of the two user profiles by entering the &Wn command. One of these profiles may be loaded at any time by using the Zn command. Registers or register fields quoted as "reserved" are reserved for current or future use by the firmware, or are permanently overridden by PTT limitations.

All bit-mapped registers are read-only. The appropriate AT command which controls the relevant bits in the S-register should be used to change the value.

### FACTORY DEFAULTS

The factory default values are stored in ROM and are loaded into the active configuration at power up or by the AT&F command. In addition, the designated default profile is subsequently loaded, and may change some of the factory default values. The designated default profile can be changed by entering the &Yn command where n is one of the two possible user profiles. The defaults shown are those used in factory profile. All of the factory default values may be loaded at any time by entering the &F command.

### S Register Summary.

| Register | Function                              | Range  | Units   | Save | Default |
|----------|---------------------------------------|--------|---------|------|---------|
| S0       | Rings to Auto-Answer                  | 0-255  | rings   | *    | 0       |
| S1       | Ring Counter                          | 0-255  | rings   |      | 0       |
| S2       | Escape Character                      | 0-255  | ASCII   | *    | 43      |
| S3       | Carriage Return Character             | 0-127  | ASCII   |      | 13      |
| S4       | Line Feed Character                   | 0-127  | ASCII   |      | 10      |
| S5       | Backspace Character                   | 0-255  | ASCII   |      | 8       |
| S6       | Wait Time for Dial Tone               | 2-255  | s       | *    | 4       |
| S7       | Wait Time for Carrier                 | 1-255  | s       | *    | 50      |
| S8       | Pause Time for Dial Delay<br>Modifier | 0-255  | S       | *    | 2       |
| S9       | Carrier Detect Response Time          | 1-255  | 0.1s    | *    | 6       |
| S10      | Carrier Loss Disconnect Time          | 1-255  | 0.1s    | *    | 14      |
| S11      | DTMF Tone Duration                    | 50-255 | 0.001 s | *    | 95      |
| Register | Function                              | Range  | Units   | Save | Default |
| S12      | Escape Code Guard Time                | 0-255  | 0.02 s  | *    | 50      |
|          |                                       |        |         |      |         |

| Register | Function                              | Range | Units         | Save | Default                          |
|----------|---------------------------------------|-------|---------------|------|----------------------------------|
| S32      | XON Character                         | 0-255 | ASCII         |      | 17 (11h)                         |
| S31      | General Bit-Mapped Options            | -     | -             | *    | 2                                |
| S30      | Disconnect Inactivity Timer           | 0-255 | 10s           |      | 0                                |
| S29      | Flash Dial Modifier Time              | 0-255 | 10 ms         |      | 0                                |
| S28      | General Bit-Mapped Options            | -     | -             | *    | 0                                |
| S27      | General Bit Mapped Option             | -     | -             | *    | 73(49h) w/ ECC<br>74(4Ah)w/o ECC |
| S26      | RTS-to-CTS Delay                      | 0-255 | 0.01s         |      | 1                                |
| S25      | Delay to DTR Off                      | 0-255 | s or<br>0.01s |      | 5                                |
| S24      | Sleep Inactivity Timer                | 0-255 | S             |      | 0                                |
| S23      | General Bit Mapped Options            |       | -             | *    | 55(37h)                          |
| S22      | Speaker/Results Bit Mapped<br>Options | -     | -             | *    | 117(75h)                         |
| S21      | V.24/General Bit Mapped<br>Options    | -     | -             | -    | 4(04h)                           |
| S20      | HDLC address or BSC sync<br>character | 0-255 | ASCII         | -    | -                                |
| S19      | AutoSync Bit-Mapped Options           | -     | -             | -    | -                                |
| S18      | Test Timer                            | 0-225 | S             | *    | 0                                |
| S17      | Reserved                              | -     | -             |      | -                                |
| S16      | Test Mode Bit Mapped<br>Options(&T)   | -     | -             |      | 0                                |
| S15      | Reserved                              | -     | -             | -    | -                                |
| S14      | General Bit Mapped Options            | -     | -             | *    | 138 (8Ah)                        |
| S13      | Reserved                              | -     | -             | -    |                                  |

| S33     | XOFF Character                     | 0-255 | ASCII |   | 19 (13h) |
|---------|------------------------------------|-------|-------|---|----------|
| S34-S35 | Reserved                           | -     | -     |   | -        |
| S36     | LAPM Failure Control               | -     | -     | - | 7        |
| S37     | Line Connection Speed              | -     | -     | * | 0        |
| S38     | Delay Before Forced Hang-up        | 0-255 | s     |   | 20       |
| S39     | Flow Control                       | -     | -     | * | 3        |
| S40     | General Bit-Mapped Options         | -     | -     | * | 107(6Bh) |
| S41     | General Bit-Mapped Options         | -     | -     | * | 3        |
| S42-S45 | Reserved                           | -     | -     |   |          |
| S46     | Data Compression Control           | -     | -     | * | 13       |
| S48     | V.42 Negotiation Control           | -     | -     | * | 7        |
| S80     | Soft-Switch Functions              | -     | -     | - | 0        |
| S82     | LAPM Break Control                 | -     | -     |   | 128(40h) |
| S86     | Call Failure Reason Code           | 0-255 | -     |   | -        |
| S91     | PSTN Transmit Attenuation<br>Level | 0-15  | dBm   |   | 10       |
| S92     | Fax Transmit Attenuation Level     | 0-15  | dBm   |   | 10       |
| S95     | Result Code Messages Control       | -     | -     | * | 0        |
| S99     | Leased Line Transmit Level         | 0-15  | -dBm  |   | 10       |
| S201    | Cellular Transmit Level            |       |       | * |          |
| S202    | Remote Access Escape               | 0-255 | ASCII | * | 170      |
|         | h                                  |       |       |   |          |
|         | r<br>a                             |       |       |   |          |
|         | c<br>t                             |       |       |   |          |
|         | e<br>r                             |       |       |   |          |

\* Register value may be stored in one of two user profiles with the &W command.

### FCC COMPLIANCE STATEMENTS

### FCC Part 68

This equipment complies with Part 68 of FCC rules. On the Fax/Data modem there is a label that contains, among other information, the FCC registration number and Ringer Equivalence Number(REN) for the equipment. If requested, please provide this information to your telephone company.

The REN is useful to determine the maximum number of devices may be able to ring when your number is called. In most, but not all areas, the sum of the RENs of all devices should not exceed five(5.0). To be certain of the number of the devices you may connect to your line, please call your local telephone company.

If your Fax/Data Modem is seemed to cause harm to the telephone network, your telephone company may discontinue your service temporarily. If possible, they will notify you in advance. But if advance notice isn't practical, you will be notified as soon as possible. You will be advised of your right to file a complaint with the FCC.

Your telephone company may make changes in its facilities, equipment, operation, or procedures that could affect the proper operation of your equipment. If they do, you will be given advance notice so as to give you an opportunity to maintain uninterrupted service.

If you experience trouble with the Fax/Data Modem, please contact your dealer for repair/warranty information. The telephone company may ask you to disconnect this equipment from the network until the problem has been corrected or you are sure that the equipment is not malfunctioning. There are no repaired that can be made by the customer to the Fax/Data Modem. All repairs need to be made by Modem manufacture.

This equipment may not used on coin service provided by the telephone company. Connection to party lines is subject to state tariffs. (Contact you state public utility commission or corporation commission for information).

FCC

### FCC Part 15

This equipment has been tested and found to comply with the limits for a Class B digital device, pursuant to Part 15 of the FCC Rules. These limits are designed to provide reasonable protection against harmful interference in a residential installation. This equipment generates, uses and can radiate radio frequency energy and, if not installed and used in accordance with the instructions, may cause harmful interference to radio communications. However, there is no guarantee that interference will not occur in a particular installation. If this equipment does cause harmful interference to radio or television reception, which can be determined by turning the equipment off and on, the user is encouraged to try to correct the interference by one or more of the following measures:

Reorient or relocate the receiving antenna.

Increase the distance between the equipment and receiver.

Connect the equipment into an outlet on a circuit different from that to which the receiver is connected.

Consult the dealer or an experienced radio/TV technician for help.

CAUTION: CHANGE OR MODIFICATIONS NOT EXPRESSLY APPROVED BY PARTY RESPONSIBLE FOR COMPLIANCE COULD VOID THE USER'S AUTHORITY TO OPERATE THE EQUIPMENT.

### CONSUMER INFORMATION AND FCC REQUIREMENTS

The Telephone Consumer Protection Act of 1991 makes it unlawful for any person to use a computer or other electronic device to send any message via a telephone fax machine unless such message clearly contains in a margin at the top or bottom of each transmitted page or on the first page of the transmission, the date and time it is sent and an identification of the business or other entity, or other individual sending the message and the telephone number of the sending machine or such business, other entity, or individual.

In order to program this information into your fax machine, you should complete the following steps:

A. If you modem is ThinFax 1414LX or ThinFax 1414 LXM, and is using MiniFax as your fax software, please use the following procedure. Otherwise skip to (B): (1) Under your System Manager Menu, select Setup, Option then Date to enter the date and time information.

(2) In your MiniFax Software, go to the Configuration Menu and enter all the information into the menu, then click the OK button.

The MiniFax software will generate the required headers on the fax page.

B. If your modem is ThinFax 288i, ThinFax 288c ThinFax 1414i, ThinFax 1414c, ThinFax 1414LX, ThinFax 1414LX, ThinFax 1414LXM, or the modem portion of the ThinCom and is using QuickLink II Fax software

(1) Under your Windows environment, go through Main-Control Panel-Date/Time to enter the date and time information.

(2) Go to the Cover Page Setup section of your QuickLink II Fax software, enter information about you and your company for the fax page headers and click the OK button when all of the information are completed.

The QuickLink II Fax software will generate the required headers on the fax page according to the information entered in the Cover Page Setup. If you need to know more detail about how to use the setup, please consult the Cover Page Setup section of your QuickLink II Fax software Users Guide.

FCC

### **Canadian Department of Communications compliance statements**

This digital apparatus does not exceed the Class B limits for radio noise emissions from digital apparatus set out in the Radio Interference Regulation of the Canadian Department of Communications.

NOTICE: The Canadian Department of Communication label identifies certified equipment. This certification means that the equipment meets certain telecommunication network protective, operational, and safety requirements. The Department does not guarantee the equipment will operate to the user's satisfaction.

Before installing this equipment, users should ensure that it is permissible to be connected to the facilities of the local telecommunications company. The equipment must also be installed using acceptable method of connection. In some cases, the company's inside wiring associated with a single line individual service may be extended by means of a certified connector assembly (telephone extension cord). The customer should be aware that compliance with the above conditions may not prevent degradation of service in some situations.

Repairs to certified equipment should be made by an authorized Canadian maintenance facility designated by the supplier. Any repairs or alterations made by the user to this equipment malfunctions, may give the telecommunications company cause to request the user to disconnect the equipment.

Users should ensure, for their own protection, that the electrical ground connections of the power utility, telephone lines, and internal metallic water pipe system, if present, are connected together. This precaution may be particularly important in rural areas.

Caution: Users should not attempt to make such connections themselves, but should contact the appropriate electric inspection authority, or electrician, as appropriate.

The "Load Number" (LN) assigned to each terminal device denotes the percentage of the total load to be connected to a telephone loop which is used by the device, to prevent overloading. The termination on the loop may consist of any combination of devices subject only to the requirement that the total of the Load Numbers of all device does not exceed 100.